# TARTU ÜLIKOOL MATEMAATIKA-INFORMAATIKA TEADUSKOND Arvutiteaduse Instituut Informaatika eriala

Kaspar Kohler

# **LEGO Mindstorms NXT-ga ühilduv Vernier' südametöö monitor** Bakalaureusetöö (6 EAP)

Juhendaja: Anne Villems Kaasjuhendaja: Taavi Duvin

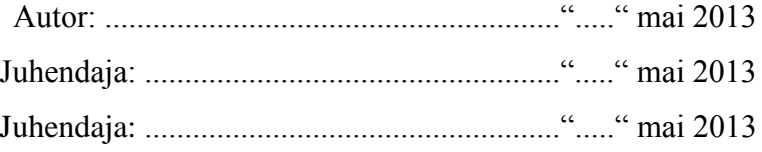

Lubada kaitsmisele Professor: .............................................. ....."....." mai 2013

### TARTU 2013

# **Sisukord**

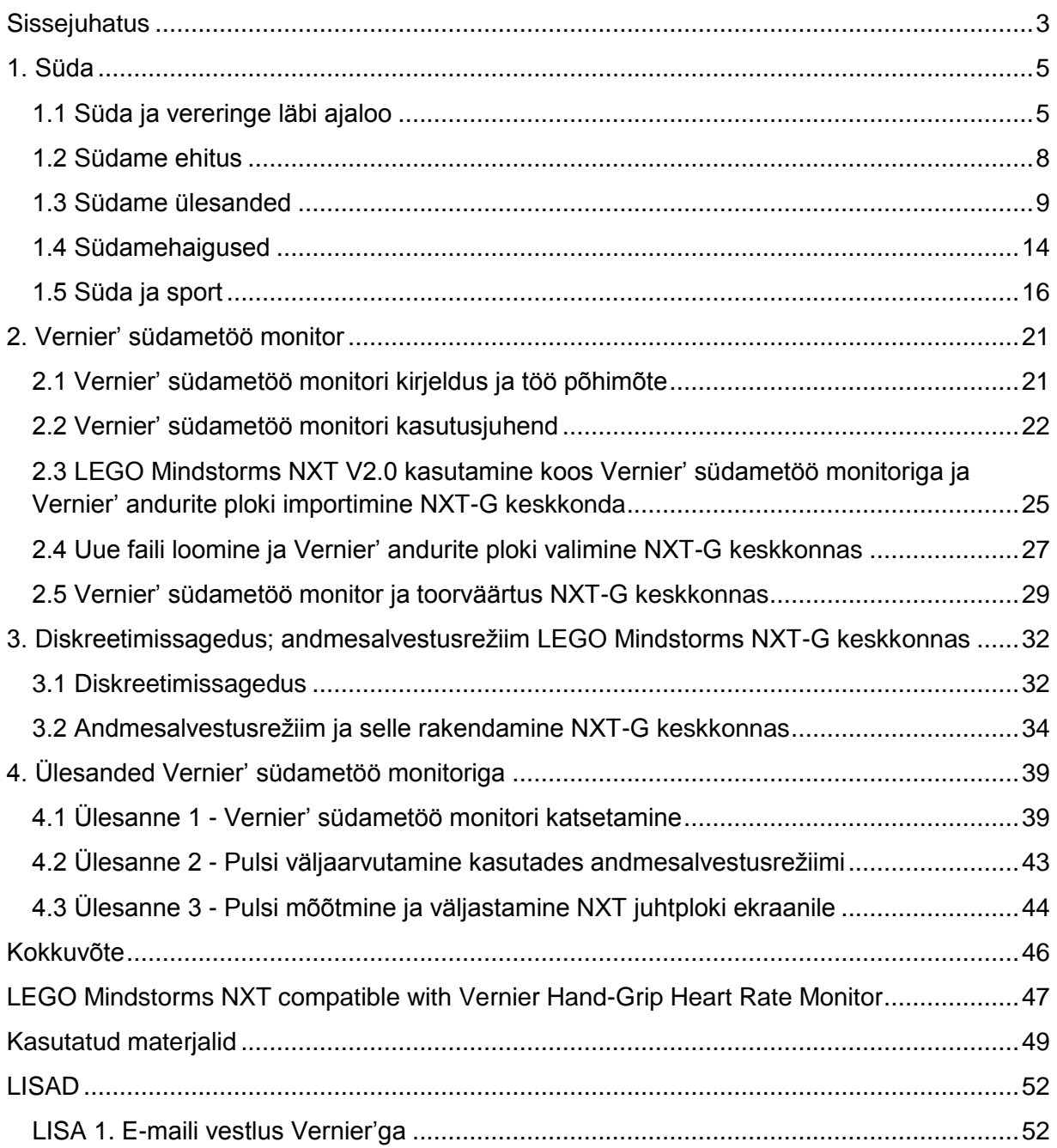

# <span id="page-2-0"></span>**Sissejuhatus**

Tänapäeva koolide õppekavad on väga teoreetilised ja koolis käimine võib jääda paljudele õpilastele igavaks. Õpilased leiavad alternatiivseid kooliväliseid tegevusi, mis ei pruugi alati kasulikud ja arendavad olla. Üha rohkem tõmbab noorte tähelepanu tehnoloogia, mis on viimaste aastatega aina rohkem edasi arenenud. Tihtipeale ollakse sõltuvuses tehnoloogiast ja seetõttu ei eristata enam virtuaalmaailma pärismaailmast. Sageli tundub õpilastele, et kooliskäimine on kohustus. Selle veendumuse muutumiseks tuleks korraldada õppetööga seotud huvitavaid praktilisi tegevusi, mis võimaldavad noortel maailma vastu asjalikku huvi tunda ja targaks saada.

Tehnikaküllases elus peaks kõik oskama tehnoloogiavahendeid kasutada, mis aga võib tekitada huvi tehnoloogia vastu. Reaal- ja inseneriteaduste vastu õiges vanuses huvi tekitamiseks on LEGO poolt välja töötatud LEGO Mindstorms NXT komplekt [1]. LEGO Mindstorms NXT on uus suund hariduse edendamiseks. Selle peamine komponent on juhtplokk, mille külge on maksimaalselt ühendatud neli sensorit ja kolm mootorit. Roboti ajuks on juhtplokk, millel on protsessor ja mälu ning seda on võimalik programmeerida. Juhtplokil on väike ekraan ja neli nuppu, millega saab kasutada menüüd. Lisaks on juhtplokil valjuhääldi ja samuti suudab juhtplokk mängida helifaile.

2007. aasta kevadel sai Eestis hoo sisse Kooliroboti projekt [2], millega populariseeritakse LEGO Mindstorms NXT komplekti kasutamist hariduse edendamiseks koolides. Olemas on eestikeelsed juhendid ja ülesanded. Kooliroboti projektiga liitunud koole on umbes 120 ja see number tõuseb jõudsalt.

Huvi LEGO Mindstorms NXT vastu on õpilastel suur, selle kinnituseks on fakt, et Kooliroboti projektiga liitunud koole on umbes 120. Õpilasi on palju ja nad kõik on erinevad ning sellest tuleneb vajadus erinevat tüüpi ülesannete järele. Ülesannete lahendamiseks saab kasutada väga erinevaid andureid. Käesolevas bakalaureuse töös kasutatakse ülesannete lahendamiseks Vernier' südametöö monitori [3], mida saab ühendada LEGO Mindstorms NXT komplektiga. Vernier' südametöö monitoriga on hea mõõta südametööd nii harjutuste ajal kui ka peale harjutusi.

Antud bakalaureusetöö eesmärgiks on nii inimese südametöö põhimõtete selgitamine kui ka LEGO Mindstorms NXT-ga ühilduva Vernier' südametöö monitori tehniliste andmete ja programmeerimisõpetuse loomine. Töö käigus valmivad erineva raskusastmega ülesanded ning neile ülesannetele luuakse näidislahendid, mis kergendavad õpetajatel tundide ettevalmistamist.

Töö on jaotatud neljaks peatükiks. Esmalt tutvustatakse, mis on süda ja millist funktsiooni ta täidab inimese elus. Teiseks antakse ülevaade, mis on südametöö monitor ja kuidas see on täpselt seotud LEGO Mindstorms NXT komplektiga. Samuti saab teada, miks on see komplekt vajalik, ning mis on selle anduri kasutamise positiivsed ja negatiivsed küljed. Kolmandas peatükis antakse ülevaade paarist omadusest, mille mõistmist on vaja, et saaks edukalt Vernier' südametöö monitori kasutada. Viimases peatükis esitatakse praktilised ülesanded ja juhendid, et tööprotsess kulgeks sujuvalt. Ülesanded on erineva raskusastmega ning järjest raskemaks muutuvaid ülesandeid lahendades areneb õppija.

# <span id="page-4-0"></span>**1. Süda**

Enne kui asuda roboti abil anduritega inimese südametegevust uurima, tuleks aru saada südametegevuse põhiprintsiipidest. Käesolev peatükk selgitab südame ehitust ja rolli inimese elutegevuses sellises mahus, mis on vajalik anduri mõõdetud tulemustest arusaamiseks**.**  Inimese süda on umbes tema rusika suurune. Lootefaasis kasvab süda suurema kiirusega kui teised siseorganid [4]. Inimese sünnist kuni täiskasvanuks saamiseni areneb süda sama kiirusega kui ülejäänud keha [4]. Südame ülesandeks on pumbata verd vereringe süsteemis.

## <span id="page-4-1"></span>**1.1 Süda ja vereringe läbi ajaloo**

Järgmine punkt on koostatud, toetudes materjalidele [5-9].

Meile tuntud südamekujulist märki kasutasid inimeste eellased juba aegade hämarusest. Esimesed moodsa inimese eellased nn. kromanjoonlased, kasutasid südame kujutist oma siiani püsivatel kaljujoonistel (10000-8000 aastat enne meie ajaarvamist). Südamekujuline kaljujoonis on kujutatud joonisel 1. Siiamaani ei ole teada, mida piltidel südamega tähistati, aga globlaalse (ülemaailmse) tähenduse sai süda alles kusagil keskajal.

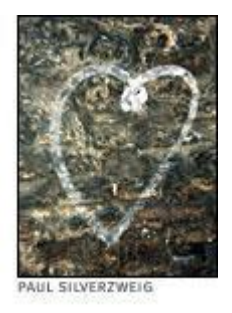

Joonis 1. Kromanjoonlaste kaljujoonis [10].

Järgnevas loetelus on fakte südame ja vereringe kohta läbi ajaloo:

- 1628 Inglise arst William Harvey kirjeldas esmakordselt vereringet.
- 1706 Prantsuse anatoomia professor Raymond de Vieussen kirjeldas esmakordselt südame kambreid ning veresooni.
- 1733 Mõõtis inglise vaimulik ja teadlane Stephen Hales esmakordselt vererõhku.
- 1816 Leiutas prantsuse arst Rene T. H. Laennec stetoskoobi (joonis 2). Stetoskoop on akustiline meditsiiniseade, millega kuulatakse inimese südant ja kopse.
- 1903 Arendas Hollandi füsioloog Willem Einthoven elektrokardiogrammi.
- 1938 Toimus esimene südame operatsioon, mille viis läbi Ameerika Ühendriikide kirurg Robert E. Gross.
- 1952 Sooritas Ameerika Ühendriikide kirurg F. John Lewis esimese eduka avatud südame operatsiooni.
- 1961 Juhtis Ameerika Ühendriikide kardioloog (südamearst) J. R. Jude meeskonda, mis sooritas esimese kehavälise südamemassaaži (vaata joonis 3), mille käigus suudeti taaskäivitada süda.
- 1967 Siirdas Lõuna-Aafrika kirurg Christiaan Barnard terve südame ühelt inimeselt teisele.
- 1982 Siirdas Ameerika Ühendriikide kirurg Willem DeVires permanentse tehissüdame (vaata joonis 4) patsiendi kehasse. Barney Clark ja William Schroeder olid esimesed tehissüdame patsiendid, kes elasid pärast operatsiooni vastavalt 112 ja 620 päeva.
- 2010 Siirdati esimene tehissüda Eestis.

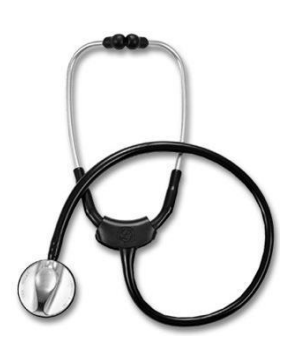

Joonis 2. Stetoskoop [11].

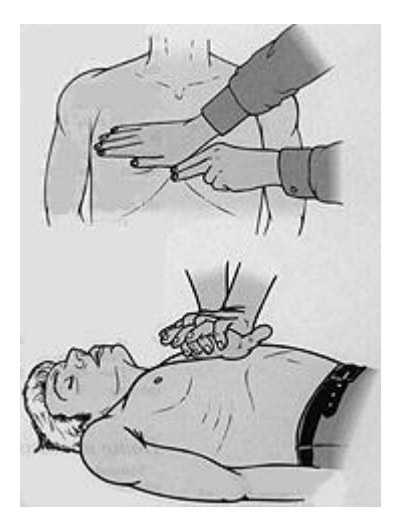

Joonis 3. Südamemassaaži näide (Rinnakuluud tuleb suruda südamemassaaži käigus alla vähemalt 5 cm ja sagedusega 100 korda minutis ) [12].

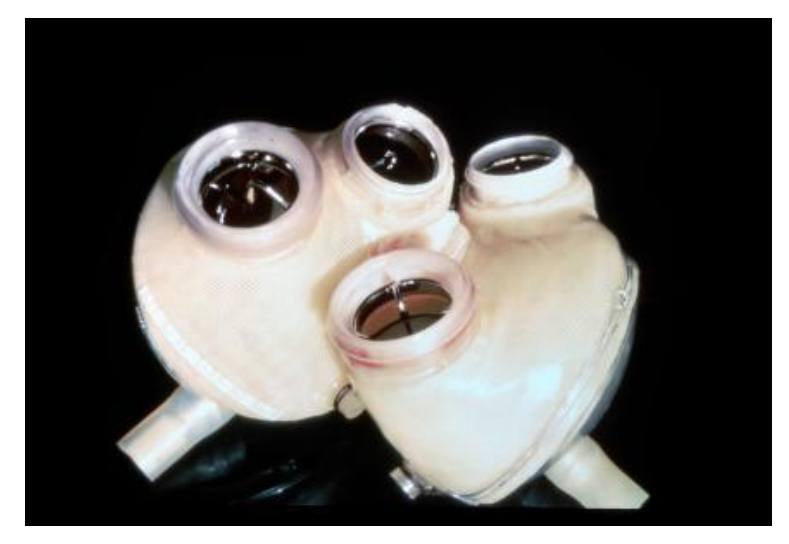

Joonis 4. Jarvik 7 - Esimene tehissüda, mis siirdati inimesele [13].

Ajaloo jooksul on inimkond teinud suuri jõupingutusi inimese südame ravimiseks ja jälgimiseks, aga nendest jõupingutustest arusaamiseks tuleb põhjalikult uurida südame ehitust.

## <span id="page-7-0"></span>**1.2 Südame ehitus**

Järgmine punkt on koostatud, toetudes materjalidele [14].

Inimese süda (vaata joonis 5) kaalub 200-425 grammi ja on rusika suurune. Süda asub rinnus kopsude vahel, rinnaku luu taga ja üleval pool diafragmat ehk vahelihast (vaata joonis 6). Kaks kolmandikku südamest paikneb vasakul keha poolel (mõningatel inimestel paremal keha poolel). Pärast pikka eluiga on mõningatel inimestel süda tuksunud üle 3,5 miljardi korra. Keskmine inimese süda tuksub päevas ligikaudu 100000 korda, pumbates 7,51 liitrit verd. Terve süda lööb 60-90 lööki minutis. Südamel on neli kambrit: vasak ja parem koda ning vasak ja parem vatsake. Süda on lihaselise vaheseinaga jaotatud paremaks ja vasakuks pooleks.

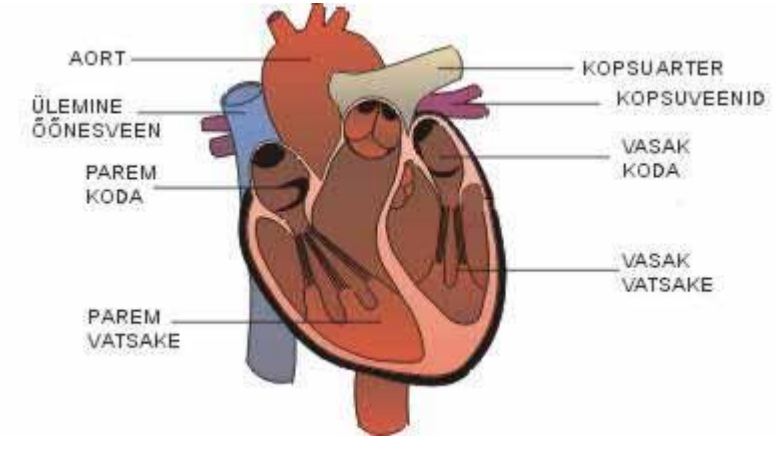

Joonis 5. Südame ehitus [15].

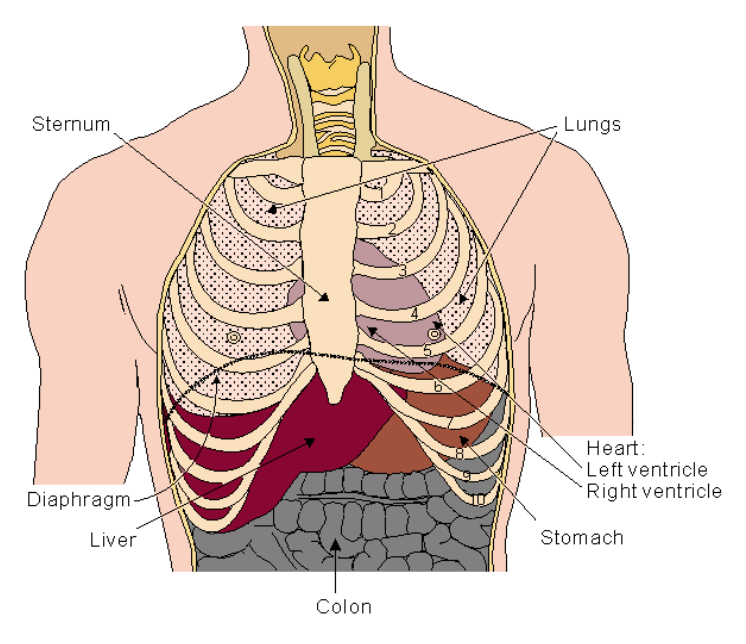

Joonis 6. Südame asukoht kehas (Sternum - Rinnak, Lungs - Kopsud, Diaphragm - Diafragma, Liver - maks, Colon - Käärsool (jämesoole keskmine kääruline ja sopiline osa), Stomach - Magu, Heart: Left ventricle, Right ventricle - Süda: Vasak vatsake, Parem vatsake) [16].

Selles punktis tutvusime põhjalikult südame ehitusega. Järgnevas peatükis vaatame lähemalt, mis ülesanded on südamel inimese kehas.

## <span id="page-8-0"></span>**1.3 Südame ülesanded**

Järgmine punkt on koostatud, toetudes materjalidele [17-20].

Süda on vereringe (vaata joonis 7) pump. Pideva pumpamisega tagab süda stabiilse verevoolu inimese kehas. Veri voolab veresoontes, mis jagunevad kolme gruppi. Arterid ehk tuiksooned (vaata joonis 8), mis juhivad vere südamest ära ja jaotavad laiali. Kapillaarid (vaata joonis 9), kus toimub gaasivahetus. Veenid (vaata joonis 10), mis tagastavad vere südamesse .

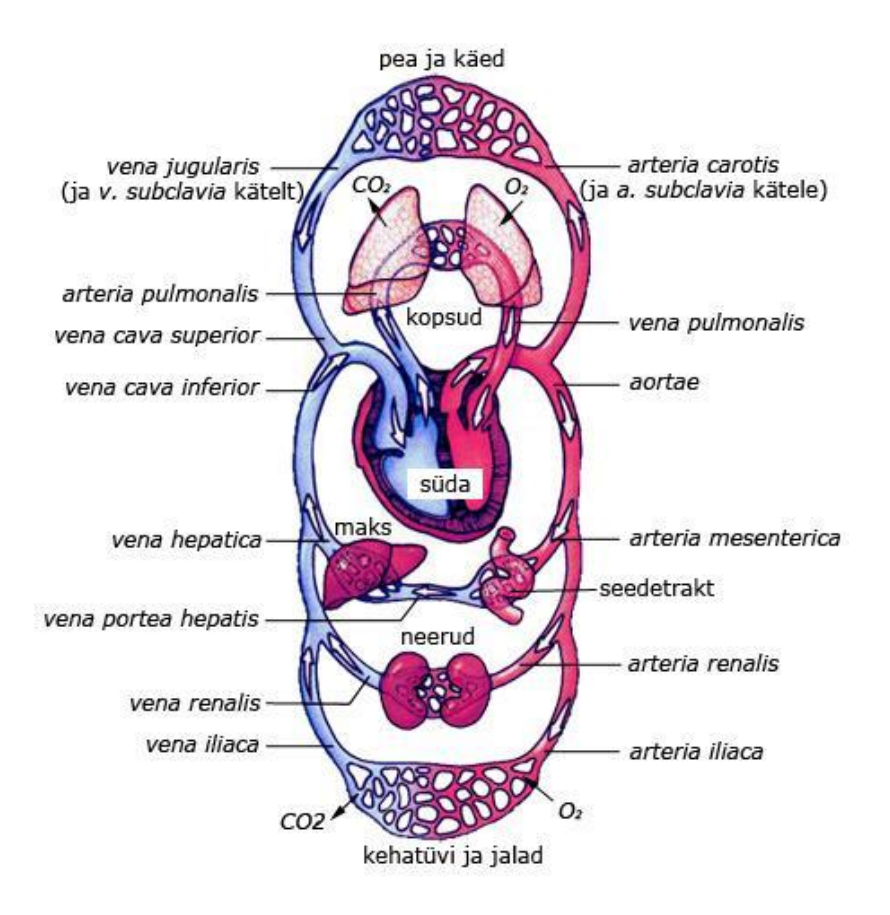

Joonis 7. Inimese vereringe skeem (CO₂- Süsihappegaas, O₂- Hapnik. Punasega on tähistatud hapnikurikas ja sinisega hapnikuvaene vereringe) [21].

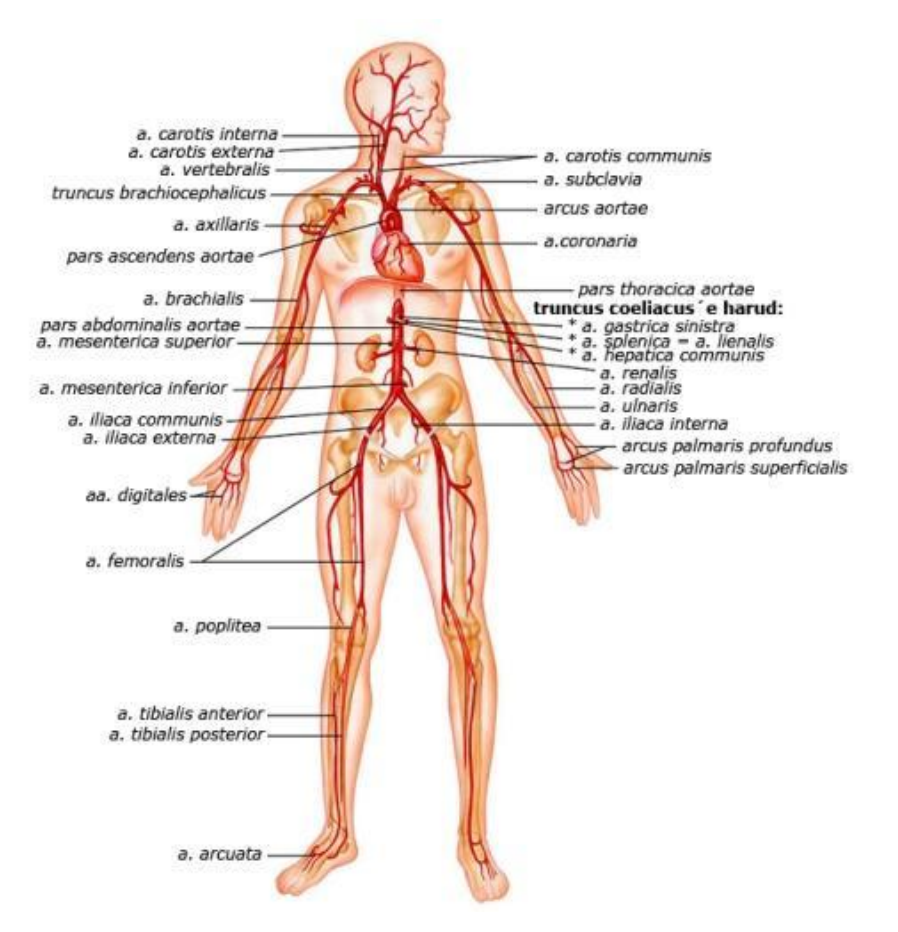

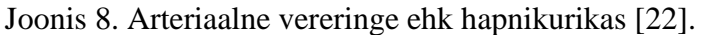

Inimese organismis on arterid, mis kannavad verd südamest ära. Inimesel algab arteriaalne vereringe südame vasakust vatsakesest aordina, mis on suurimaks arteriks inimese organismis. Võrreldes veenidega on arterid paksemad, sest rõhk arteri seinale on suurem. Aort jaguneb omakorda väiksemateks arteriteks , millest saavad arterioolid ning need jõuavad keha kaugematesse punktidesse, kus arterioolid ühinevad kapillaaridega. Arterite vahel on ühendused (niinimetatud anastomoosid), mis võimaldavad arteri sulguse korral verel voolata teisi teid pidi samasse piirkonda. Arterid on üle kogu keha laiali jaotunud. Suuremad arterid paiknevad paremini kaitstud piirkondades (näiteks kaenlaalune).

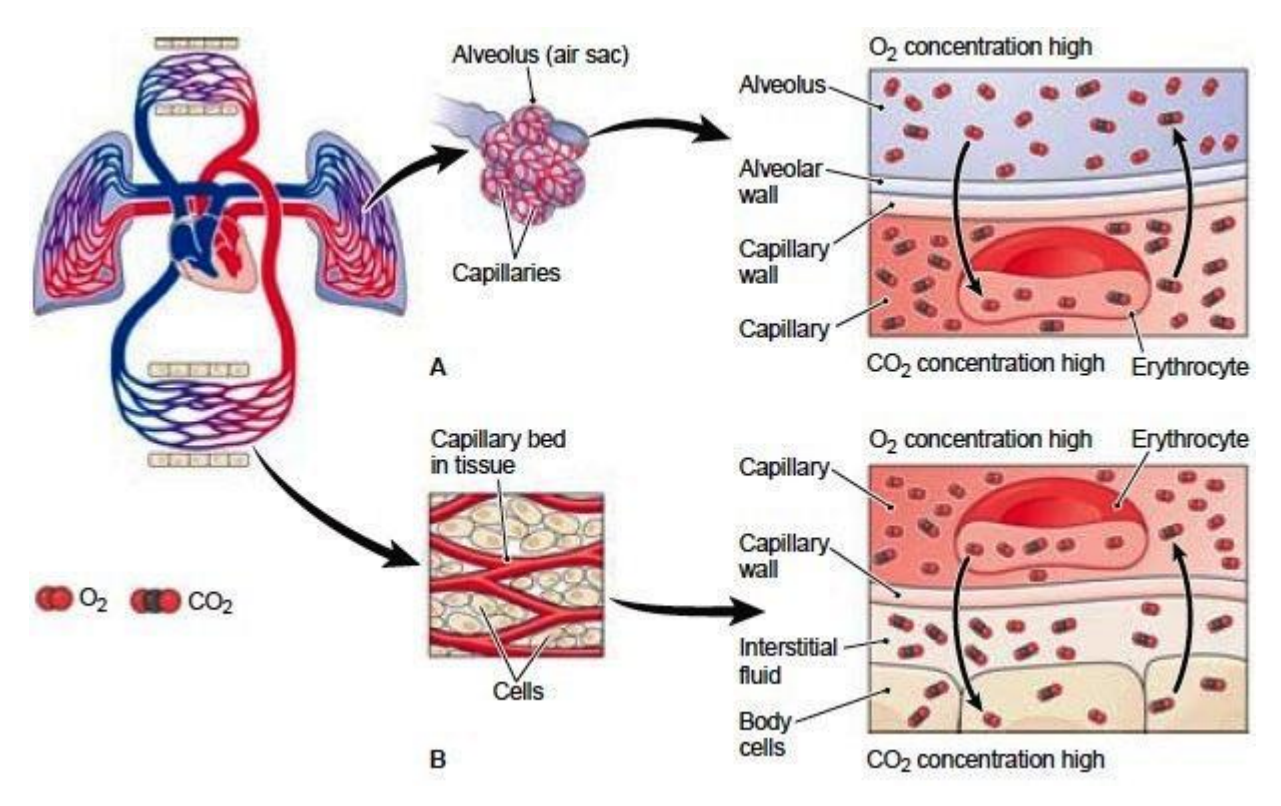

Joonis 9. Gaasivahetus kopsudes ja organrakkudes (A - Gaasivahetus kopsudes. Sõltuvalt hapniku ja süsihappegaasi kontsentratsioonist alveoolides ja veres, liigub hapnik verre ja süsihappegaas verest välja . B - Gaasivahetus organrakkudes. Samal ajal, kui hapnik liigub verest kudedesse, liigub süsihappegaas rakkudest verre. O2-hapnik, CO2-süsihappegaas, Capillary- kapillaar, cell - rakk, concentration high - kontsentratsioon kõrge, capillary wall kapillaarne sein, body cells - keharakud, erythrocyte - erütrotsüüt (punalible), alveolus alveool, air sac - õhukott, interstitial fluid - koevedelik, capillary bed in tissue - kapillaaride võrgustik organrakkudes) [23].

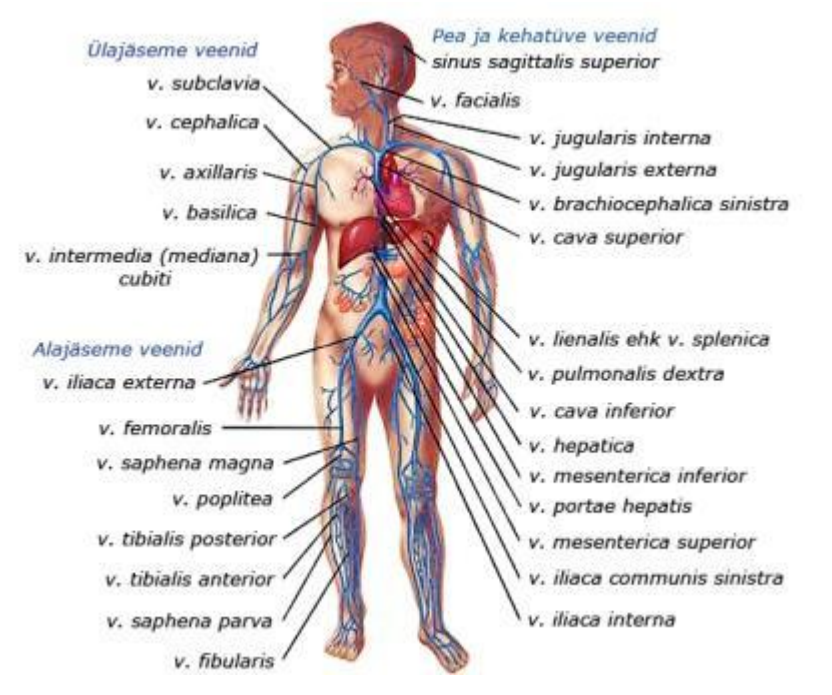

Joonis 10. Venoosne vereringe ehk hapnikuvaene [22].

Venoosne vereringe erineb arteriaalsest vereringest. Esiteks on veenide seinad õhemad kui arteritel (seda sellepärast, et rõhk veeni seinale on väiksem kui arteris). Iseloomustavaks tunnuseks on veeniklapid, mis aitavad verel liikuda alakehast tagasi südamesse. Koguarvult on veene rohkem kui artereid. Kasulik on teada, et veenid on harukordselt varieeruvad nii oma arvu, asendi kui ka ühenduste poolest.

Hapnikuvaene veri läheb paremasse kotta ja liigub edasi paremasse vatsakesse. Sealt edasi liigub veri mööda kopsu arterit kopsu, kus toimub gaasivahetus ja veri muutub hapnikurikkaks. Selle gaasivahetuse käigus annavad rakud ära süsihappegaasi ja saavad hapnikku. Järgnevalt liigub veri kopsuveeni mööda vasakusse kotta ja sealt edasi vasakusse vatsakesse. Edasi voolab hapnikurikas veri aorti mööda organismi.

Selles punktis sai põhjaliku ülevaate inimese vereringe toimumisest. Südame ja vereringega kaasneb palju haigusi ja neid uuritakse lähemalt järgnevas peatükis.

### <span id="page-13-0"></span>**1.4 Südamehaigused**

Järgmine punkt on koostatud, toetudes materjalidele [24-28].

Arenenud maades on südamehaigused üheks sageli esinevaks tervise probleemiks. Südameinfarkt (südamelihase kärbus ja armistumine) leiab uue ohvri iga 30 sekundi tagant ning igas minutis sureb keegi südamehaigusse.

Südamehaigused jagunevad kaheks - kaasasündinud ja omandatud. Kaasasündinud südamehaigused on järgnevad: klapirikked, kodavaheseina defektid (rikked), südameõõnte või veresoonte väärarengud, pärilikud kardiomüopaatiad (südamelihasehaigustumused) ja pärilikud rütmihäired. Omandatud südamehaiguse tüübid on järgnevad: südame isheemiatõbi (südamelihase verevarustuse vähenemine või lakkamine), rütmihäired (südame ebakorrapärane löögisagedus), sh kodade virvendus, klapirikked (põletikulised jt), omandatud kardiomüopaatiad (südamelihasehaigustumused). Südamehaigusi põhjustavad erinevad faktorid ning need on protsentuaalselt erinevad meestel ja naistel ( vaata joonis 11). Antud jooniselt on näha, et mehed on suuremaks riskigrupiks .

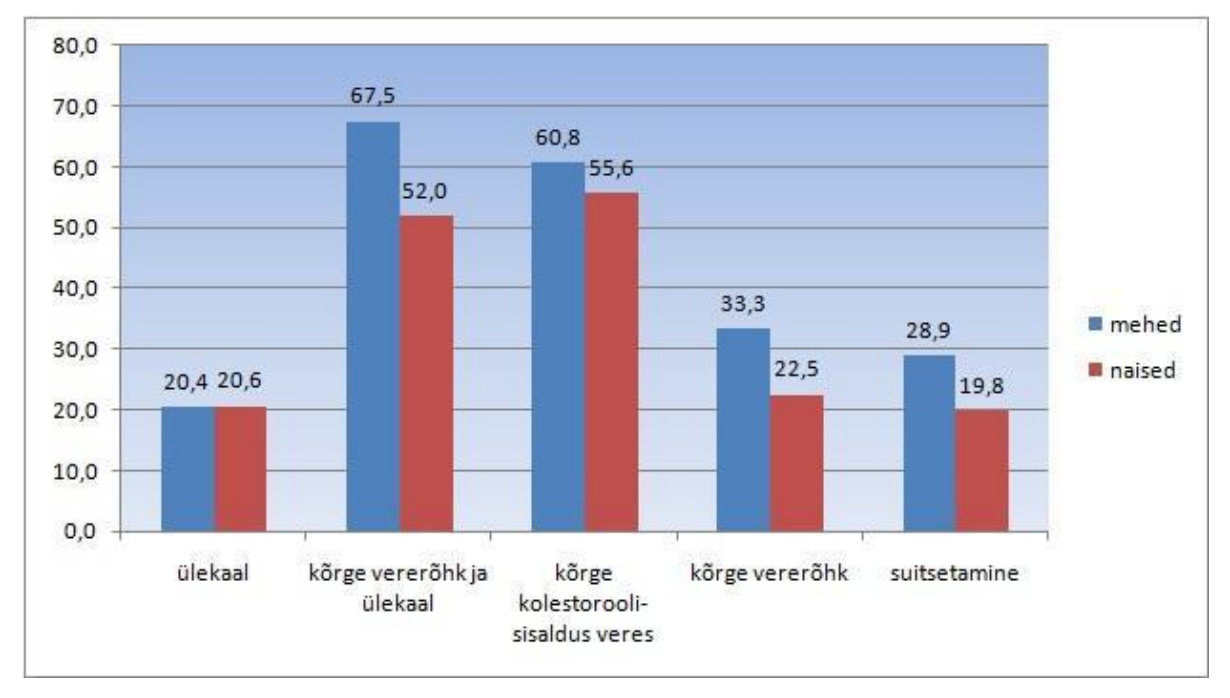

Joonis 11. Faktorid, mis avaldavad mõju südamehaiguste riskile protsentuaalselt (Y-teljel on %, kui paljudel meestel või naistel esineb südamehaigus koos mingi tervisliku probleemiga (näiteks ülekaal) või mingi toote (näiteks suitsu) tarbimisega ) [24].

Rütmihäire võib olla nii kiire kui ka aeglane. Enamus rütmihäired on healoomulised ja sümptomeid peaaegu ei esinegi. Terve südame korral on südamehäirete prognoos soodne ning nad ei nõua tingimata ravi peale põhiuuringute EKG (Elektrokardiogramm (vaata joonis 12) on graafiline kujutis, mis tekib südame elektrilise aktiivsuse mõõtmise tulemusena) või laboratoorsed uuringud .

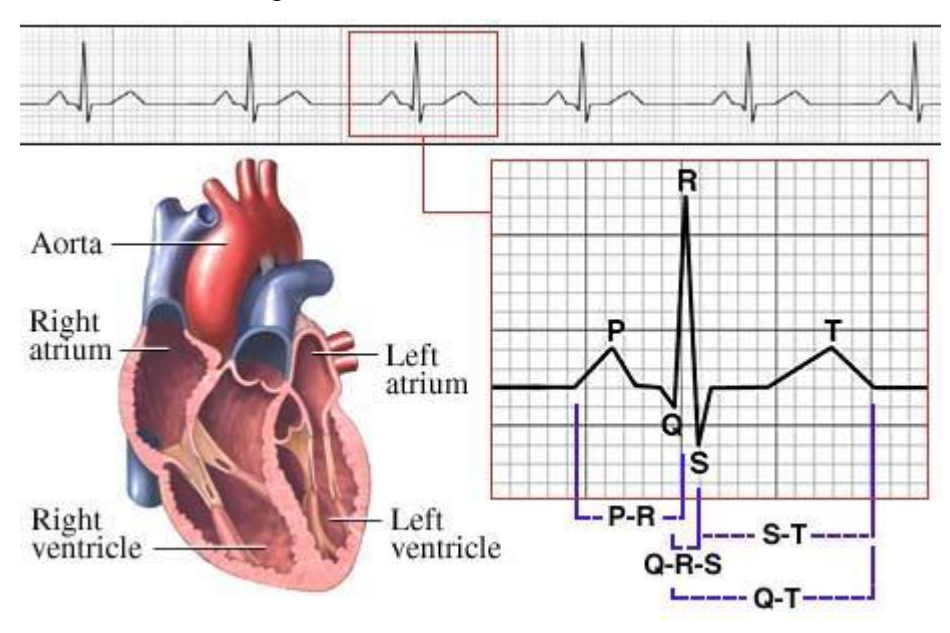

Joonis 12. EKG näidis (Aorta - aort, Right atrium - parem koda, Right ventricle - parem vatsake, Left atrium - vasak koda, Left ventricle - vasak vatsake. Üks väike ruut horisontaal suunas näitab aega, milleks on 0.04 sekundit ning vertikaal suunas pinget, mille ühikuks on 0.1mV (milli volti). P - Kodade kokkutõmbumine. Esimene tõusev joon on parema ning esimene langev joon on vasaku koja kokkutõmbumine. P-R intervall näitab aega kodade kokkutõmbumise algusest kuni vatsakeste kokkutõmbumise alguseni (normaalne P-R intervall kestab 0.12-0.20 sekundit). Q-R-S kompleks koosneb kolmest osast. Q - näitab elektrilist aktiivust vatsakeste vaheseinas (Q sakk ei ole alati registreeritav, sest vatsakeste vaheseinas on energiahulk väike), R - Enamus südamelihaseid on aktiveerunud ja seetõttu on R- laine ajal järsk tõus joonisel, S - faasis elektriline aktiivsus liigub südame ülemisest tipust vasaku ja parema vatsakese alumise osani. Q-T intervall näitab vatsakeste lihaste aktiivsuse ja taastumise perioodi. S-T segmendis on kõikide kodade rakud kokkutõmbunud. T - laine näitab vatsakeste laienemist ) [26].

Rütmihäire kordumise korral tehakse edasised uuringud, mis on üldjuhul järgmised: koormustest, EKG pikaajaline registreerimine, ehhokardiograafia (südame uuring ultraheli abil), ning vajadusel invasiivsed (kehasisesed) rütmi- ja südameuuringud. Uuringutest saadud tulemuste põhjal selgitatakse välja südamehäire põhjused ja pannakse paika plaan, mida edasi teha. Meditsiinilist sekkumist vajab inimene siis, kui rütmihäirehoo korral kaasneb teadvuse kaotus.

Alati ei pruugi medikamentoosne ravi õnnestuda. Sellisel juhul võib rütmihäire kadumisele kaasa aidata kateeterablatsiooniravi ehk korrigeeriv ravi, mis annab tulemusi üle 90%-l juhtudest. Kateeterablatsiooniravi korral esineb alla 4%-ne protseduuri risk.

Praktiliselt kõik inimesed on mingil hetkel oma elust kogenud rütmimuutust ehk südamekloppimist. Üldiselt on tegu kahjutute lisalöökidega. Pikema- või lühemaajalisi rütmimuutusi esineb küllaltki harva. Südamekloppimist esineb kõigest vähem kui 5%-l alla 65-aastatest inimestest. Inimese vananedes muutuvad rütmihäired sagedamaks. 15%-l üle 75 aastastel inimestel esineb rütmihäireid. Tüüpiliseks juhtumiks on, et terve südame pekslemishood esinevad alla 65-aastastel naistel ning haige südame pekslemishood üle 65 aastastel meestel.

Suur osa südamehaigusi on ravitavad medikamentidega ning väikest osa peab üksnes ravima operatiivselt ja protseduuridega. Südamehaiguste raviks kasutatavad medikamendid jagunevad kahte gruppi: südameatakke ennetavad või mingil muul viisil prognoosi parandavad medikamendid ja sümptomeid leevendavad ravimid.

Antud punktis räägiti erinevatest südamehaigustest ja millised need on. Järgmises punktis tutvutakse sportimisega, mis peaks vähendama südamehaiguste teket.

## <span id="page-15-0"></span>**1.5 Süda ja sport**

Järgnev punkt on koostatud, toetudes materjalidele [24,29-31].

Sportlase südametegevus erineb üldiselt treenimata inimese südametegevusest, sest sportlane treenib pidevalt enda organismi. Sõltuvalt treeningmahust, treeningsagedusest ja spordialast, on süda sportlastel erinev, aga üldiselt peetakse heaks terve südame näiteks sportlase südant. Regulaarse treenimise pikaajaline mõju on väljatoodud tabelis 1, millest on näha, et pideval treenimisel on palju positiivseid omadusi.

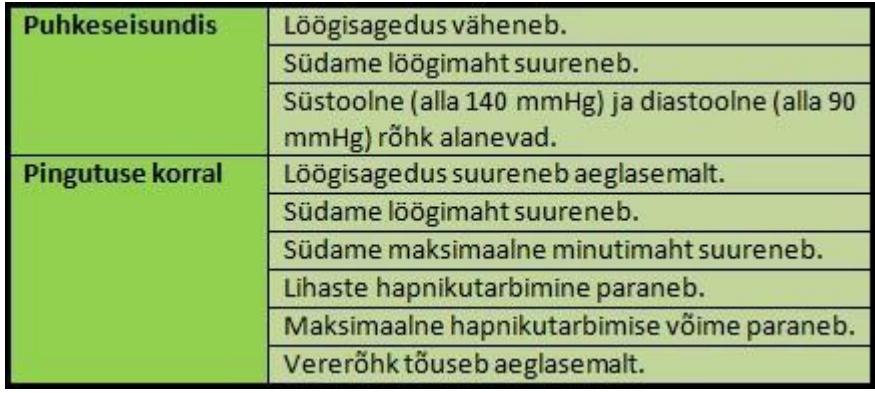

Tabel 1. Regulaarse treenimise pikaajaline mõju [24].

Süstemaatilise treeningu abil suureneb südame ning veresoonkonna funktsioonivõime (üldiselt on funktsioon mõistetav, kui eesmärgipärane omadus, ülesanne, otstarve). Kõige rohkem võib seda tähele panna sportlastel, kelle spordiala arendab vastupidavust ( näiteks ujujad, kesk- ja pikamaajooksjad, jalgratturid). Vastupidavusalade sportlastel langeb südametegevus kuni 40 löögini minutis .

Tihti võib bradükardiaga (süda lööb ebatavaliselt aeglaselt) kaasneda hingamisarütmia (sisse hingates kiireneb südametöö ja välja hingates aeglustub südametöö). Bradükardia ja hingamisarütmia võivad esineda nii terve südame kui ka haige südame korral.

Nii spordis kui ka meditsiinis tegeletakse südame monitoorimisega, selleks on mitmeid võimalusi ning need erinevad spordis ja meditsiinis. Sportlased kasutavad treeningute ajal pulsikellasid (vaata joonis 13) ja -vöösid (vaata joonis 14). Meditsiinis on üheks mugavaimaks seadmeks Holteri südametöö monitor (vaata joonis 15), sest sellega on mugav jälgida patsiendi südant ka siis, kui patsient ei viibi haiglas. Veel on salvestavaid stetoskoope, mis saadud informatsiooni saadab läbi juhtmevaba ühenduse arvutisse. Loote jälgimiseks on eraldi monitor (vaata joonis 16). Üks varaseim kaubanduslik EKG mõõtmise aparaat pärineb aastast 1911 ( vaata joonis 17).

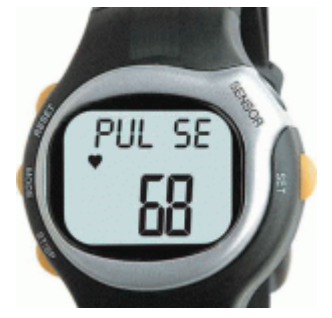

Joonis 13. Pulsikell [32].

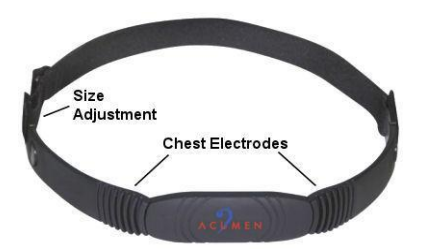

Joonis 14. Pulsivöö (Size Adjustment - ümbermöödu reguleerimine, Chest Electrodes - Rinna elektroodid) [33].

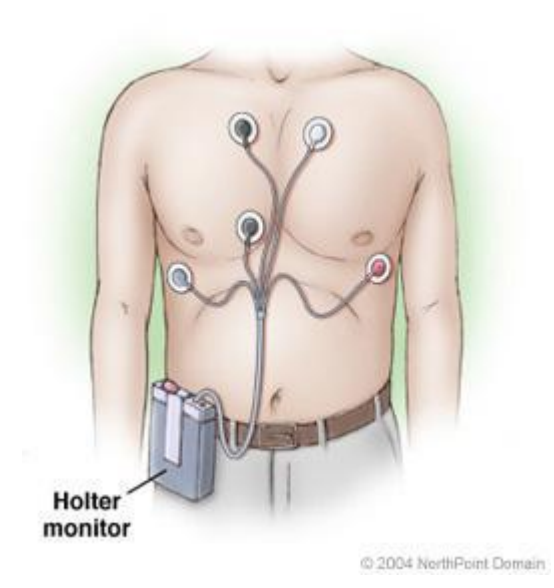

Joonis 15. Holteri südametöö monitor [34].

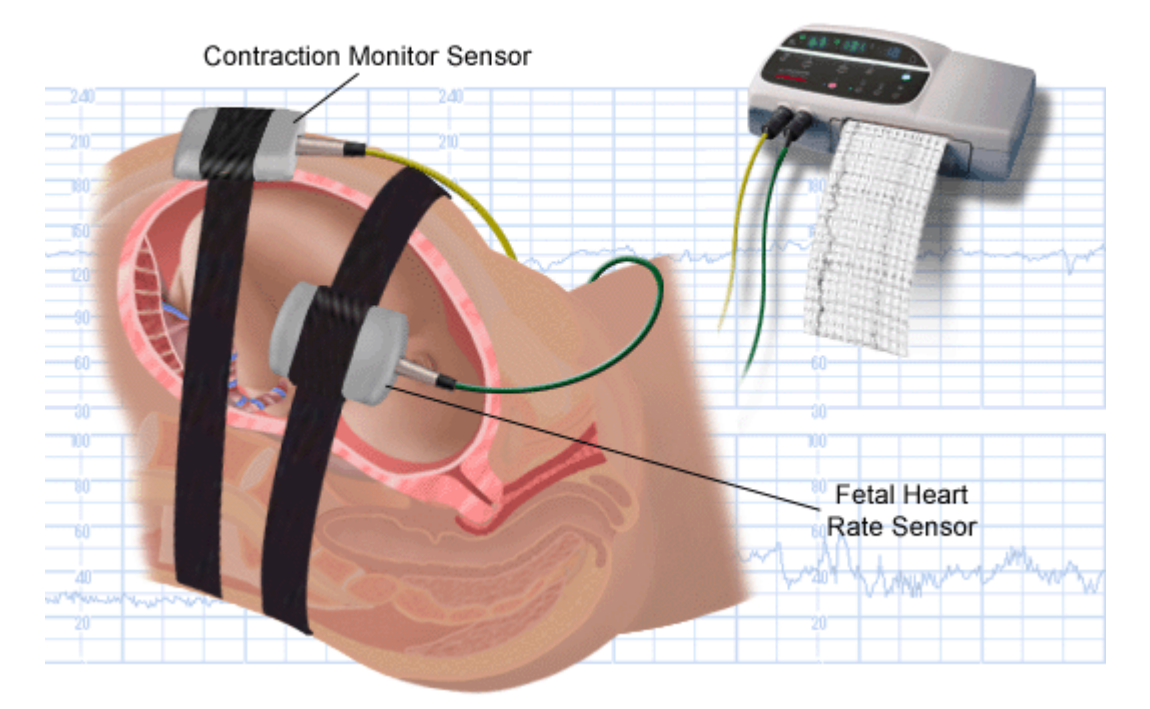

## **External Fetal Heart Rate Monitoring**

Joonis 16. Väline loote südame monitoorimine - External Fetal Heart Rate Monitoring ( Contraction Monitor Sensor - Kokkutõmbumise monitoorimise andur, Fetal Heart Rate Sensor - Loote südame löögisageduse andur) [ 35].

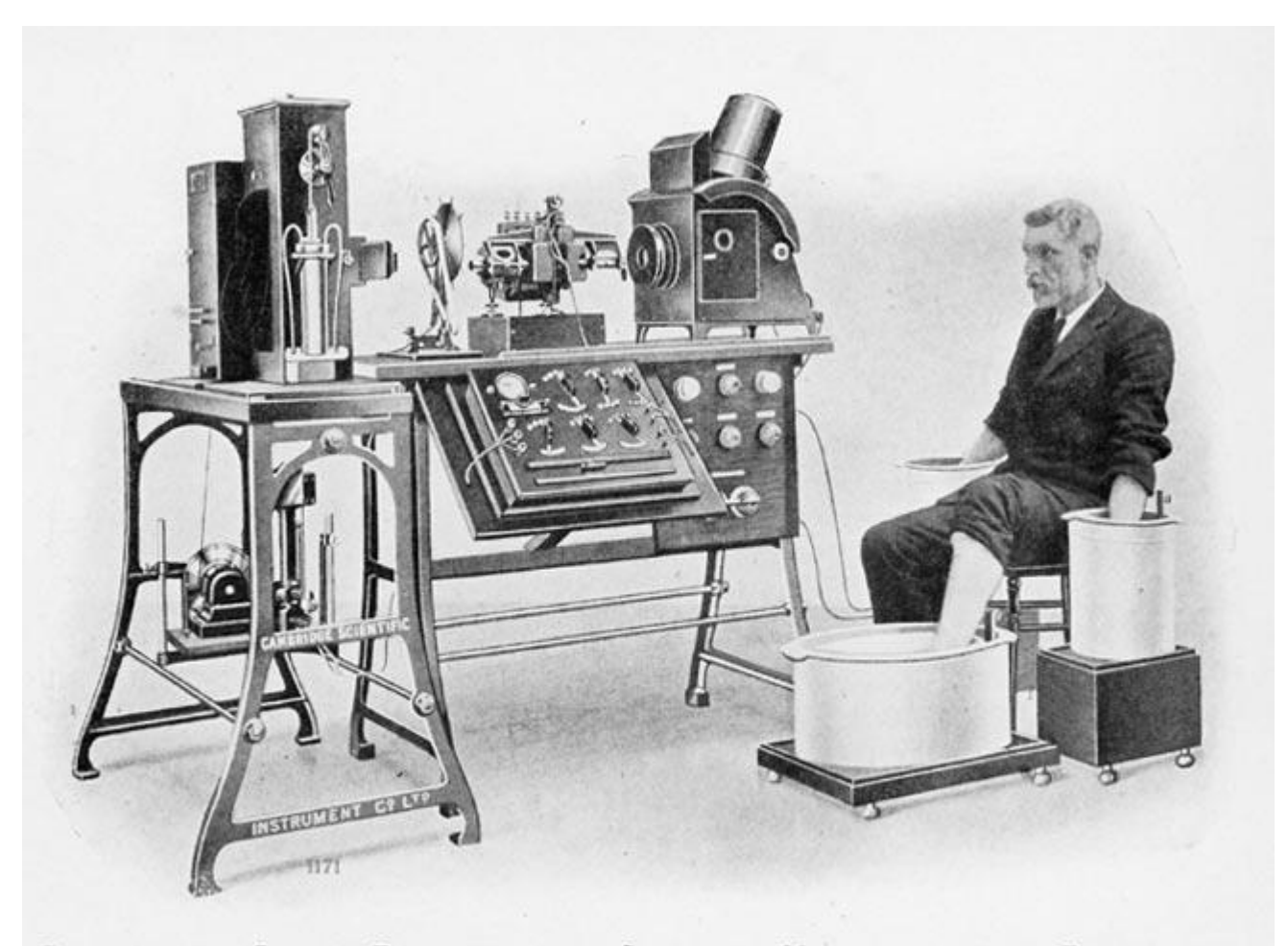

PHOTOGRAPH OF A COMPLETE ELECTROCARDIOGRAPH, SHOWING THE MANNER IN WHICH THE ELECTRODES ARE ATTACHED TO THE PATTENT, IN THIS CASE THE HANDS AND ONE FOOT BEING IMMEESED IN JARS OF **SALT SOLUTION** 

Joonis 17. EKG mõõtmise masin aastast 1911 (EKG mõõtmise pilt, kus on näidatud elektroodide ühendumist patsiendiga. Hetkel on patsiendi kaks kätt ja üks jalg soolalahusega täidetud anumates. Need on omakorda ühendatud elektroodidega) [36].

Antud peatükis vaadeldi lähemalt südame ehitust, ülesandeid ja ajalugu. Veel sai kinnitust, et sporditegemine avaldab positiivset mõju südametegevusele ning südamehaigused on suureks probleemiks ja vajavad arsti sekkumist. Nüüd on omandatud põhiteadmised südame kohta ja on võimalik asuda uurima Vernier' südametöö monitori, mida käsitletakse põhjalikult järgmises peatükis.

## <span id="page-20-0"></span>**2. Vernier' südametöö monitor**

Selles peatükis antakse ülevaade Veriner' südametöö monitorist ja õpetatakse, kuidas tuleks seda õigesti käsitleda. Lähemalt räägitakse ka anduri kasutamisest NXT-G programmeerimiskeskkonnas.

Südame- ja veresoonkonna haigused on tänapäeval oluliselt sagenenud, seetõttu räägitakse argumenteeritult kui käesoleva sajandi epideemiast [24]. Südamehaiguste üha suurenev mõju on innustanud kardioloogia arengut [24]. Südamehaiguste vältimiseks tuleks südant kindla aja tagant monitoorida. Südame monitoorimine on protsess, mille käigus saadakse informatsiooni südame löögisageduse, asendi, võimalike vigastuste ja muu sellise kohta. EKG on põhiline südame monitoorimise test [37]. Vanematel inimestel võiks seda tihedamini teha, sest enamasti tihenevad südamehaiguste nähud vanuse kasvades.

### <span id="page-20-1"></span>**2.1 Vernier' südametöö monitori kirjeldus ja töö põhimõte**

Järgmine punkt on koostatud, toetudes materjalidel [38-40, 54].

Vernier' südametöö monitori (vaata joonis 18) konstruktsioon on väga lihtne. Andur koosneb kahes käepidemest, mis on omavahel ühendatud juhtme abil. Käepidemetele lisaks on vastuvõtja (vaata joonis 18), mis ühendatakse LEGO Mindstorms NXT juhtplokiga läbi adapteri ja kaablitega. Käepidemed on kerged ja seega on neid mugav igal pool kaasas kanda. Käepidemete kergus teeb mugavaks Vernier' südametöö monitori kasutamise nii enne kui ka peale trenne. Käepidemed ei vaja spetsiifilisi elektroode (elektrijuht, mis puutub kokku mittemetallilise keskkonna või kehaga ja võimaldab luua elektrilise ühenduse elektriahela teiste osadega) või klambreid. Käepidemete puhastamine ei ole aeganõudev protsess. Tänu sellele saab Vernier' südametöö monitori käepidemeid kiiresti jagada õpilaste vahel, kes teevad nende seadmetega erinevaid katseid.

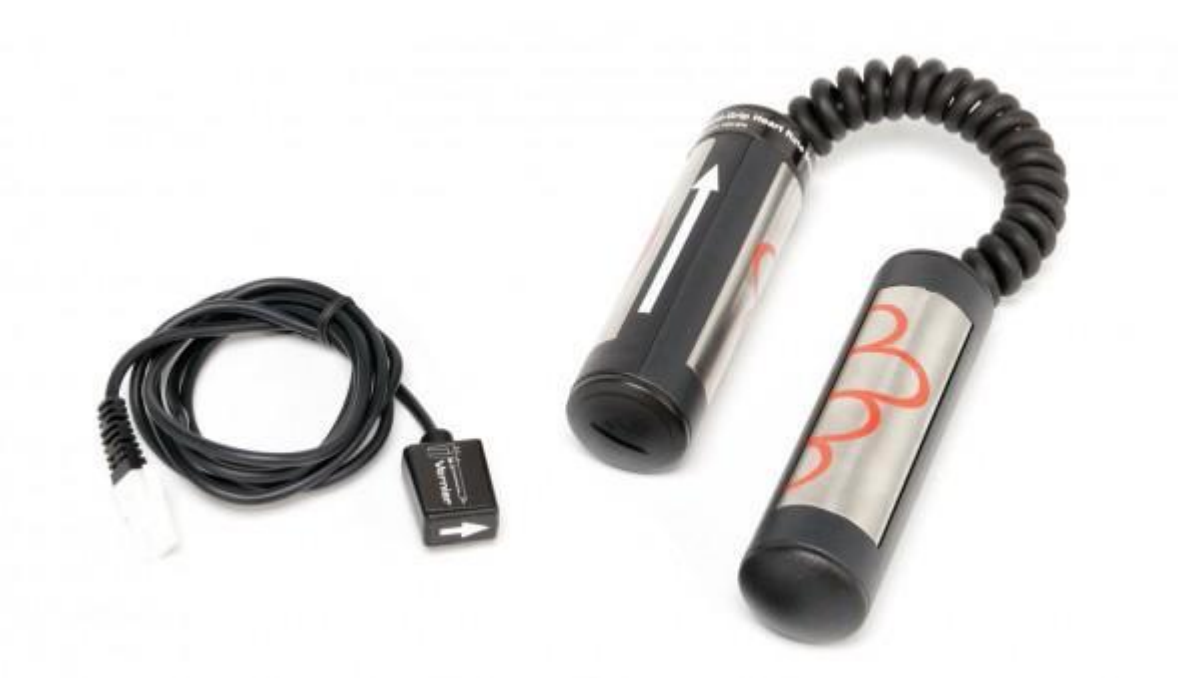

Joonis 18. Vernier' vastuvõtja (joonisel vasakul) ja südametöö monitor (joonisel paremal) [41].

Vernier' südametöö monitor töötab lihtsa printsiibi alusel. Nimelt iga kord, kui inimese süda tõmbub kokku, registreerib käepidemetega Vernier' südametöö monitor elektrilise signaali, mis liigub edasi läbi käte. Elektroodide abil saadakse signaal naha pinnalt. Käepidemete sees on elektroodid, mida pole välise vaatluse korral näha. Elektroodide signaali graafikul kujutades on võimalik kindlaks määrata südamelöökide sagedus.

Antud punktis vaadati lähemalt Vernier' südametöö monitor kirjeldust ja tööprintsiipi. Järgnevalt tehakse ülevaade Vernier' südametöö monitori kasutamisest.

## <span id="page-21-0"></span>**2.2 Vernier' südametöö monitori kasutusjuhend**

Järgmine punkt on koostatud, toetudes materjalile [39].

Inimene, kelle südant monitooritakse, hoiab mõlemas käes korraga ühte käepidet. Käepidemed on markeeritud vasaku ja parema käe jaoks. Veel on tähistatud näppude ja peopesade asend käepidemel (vaata joonis 19). Vasaku käe käepidemele ja vastuvõtjale on joonistatud nool. Need nooled peavad olema samas suunas, kui tehakse mõõtmisi (vaata joonis 20).

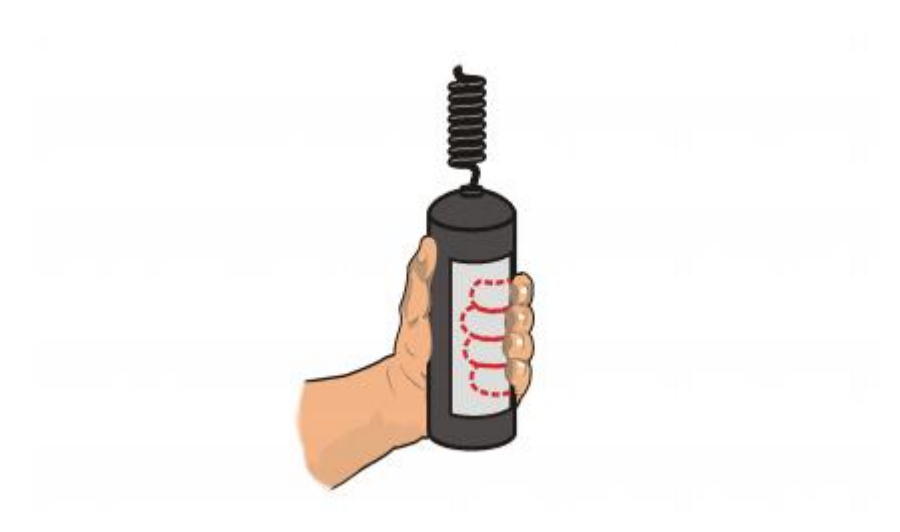

Joonis 19. Käepideme hoidmine [42].

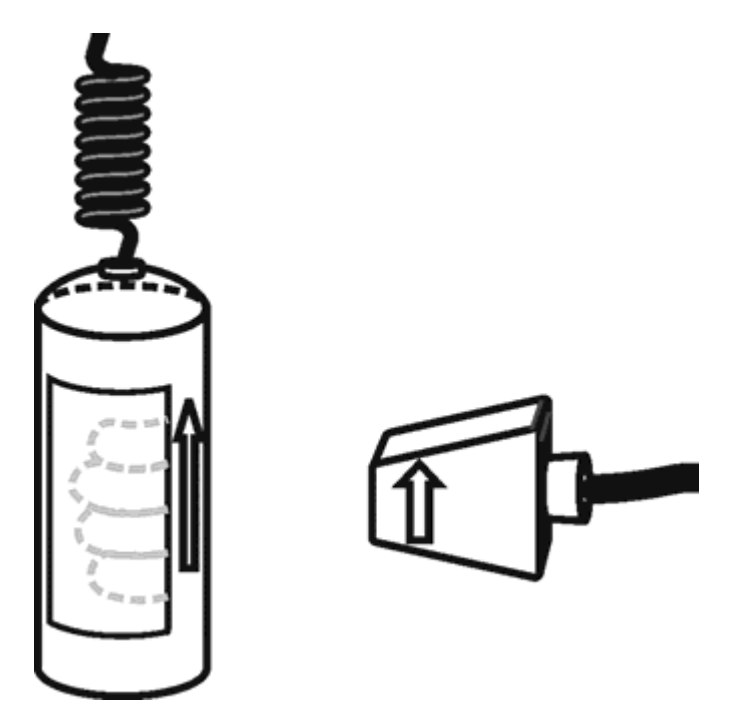

Joonis 20. Vastuvõtja joondus käepidemega [39].

Kasutaja peaks jälgima mõningaid näpunäiteid, et Vernier' südametöö monitori kasutamine kulgeks probleemideta:

1. Tuleb veenduda, et käepidemed ja vastuvõtja oleks sama joondusega. Vasak käepide, kus on nool, peab olema sama joondusega nagu vastuvõtja.

2. Vastuvõtja ja käepidemete vaheline kaugus peaks jääma 80 cm vahemikku (vaata joonis 21).

3. Elektroodid käepidemetel muutuvad mustaks, kui neid pidevalt kasutada. Mõistlik on käepidemeid regulaarselt puhastada (näiteks viinaga või piirituse vesilahusega.).

4. Kui kasutatakse korraga mitut Vernier' südametöö monitori, siis ei tohiks nad üksteisele olla lähemal kui 2 m.

5. Elektrilised seadmed (televiisor, arvuti, antenn jms) võivad teha mõõtmise tulemused ebatäpseks ning seetõttu oleks hea, kui need seadmed oleks Vernier' südametöö monitori kasutamise ajal võimalikult kaugel või väljalülitatud.

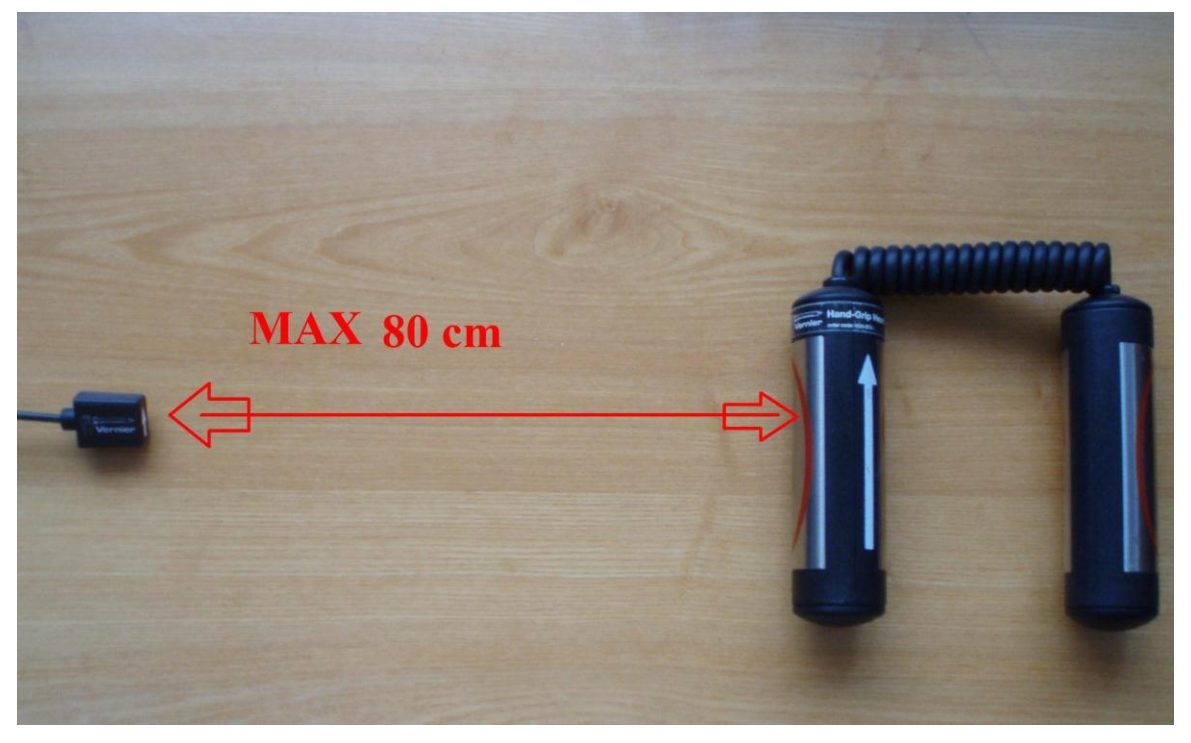

Joonis 21. Käepidemete ja vastuvõtja vaheline kaugus.

Antud punktis anti ülevaade Vernier' südametöö monitori kasutamisest. Järgnevas peatükis vaadatakse lähemalt, kuidas kasutada Vernier' südametöö monitori koos LEGO Mindstorms NXT komplektiga.

# <span id="page-24-0"></span>**2.3 LEGO Mindstorms NXT V2.0 kasutamine koos Vernier' südametöö monitoriga ja Vernier' andurite ploki importimine NXT-G keskkonda**

Järgmine punkt on koostatud, toetudes materjalidele [43-45].

Vernier' südametöö monitori ühendamine LEGO Mindstorms NXT baaskomplektiga käib läbi Vernier' NXT adapteri (vaata joonis 22). Sellel on kaks erinevat ühenduspesa. Üks on mõeldud anduri ja teine NXT standardse kaabli jaoks. Juhtplokil käib selle anduri kaabel porti 1 - 4 (kasutaja vaba valik, millise pordiga ühendab).

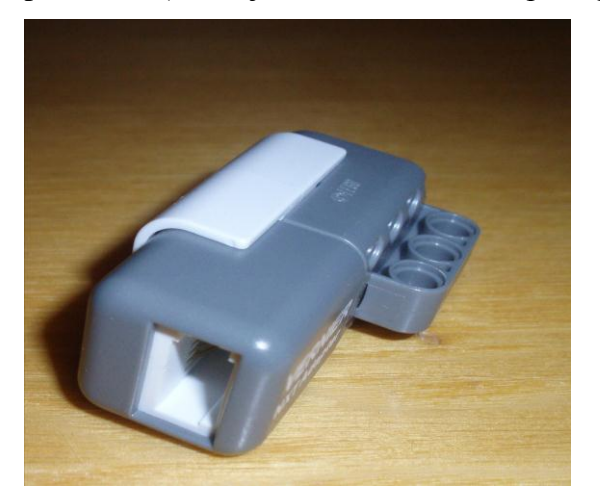

Joonis 22. Vernier' NXT adapter.

Juhtmete õige ühendmine on toodud joonisel 23. Lisaks LEGO Mindstorms NXT tarkvarale tuleb allalaadida ka Vernier' NXT adaptri tarkvara. Kõikidele Vernier' anduritele kehtib sama tarkvara, mis on leitav Vernier' firma kodulehelt [46]. Õige versiooni allalaadmiseks tuleb teada oma LEGO Mindstorms NXT versiooni.

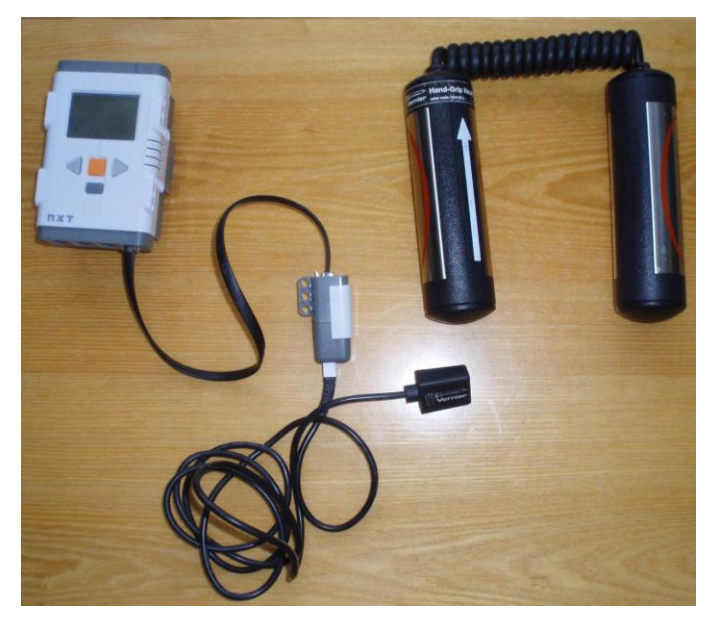

Joonis 23. LEGO Mindstorms NXT juhtplokk koos Vernier' südametöö monitoriga.

Vernier' südametöö monitori korrektseks kasutamiseks tuleb Vernier' andurite plokk importida LEGO Mindstorms NXT-G keskkonda. Esmalt tuleks etteantud plokk allalaadida Vernier' kodulehelt [46]. Hetkel on kasutuses versioon 2.0. ZIP formaadis olev fail tuleb lahti pakkida.

Vernier' ploki importimiseks tuleb käivitada NXT-G programm ja ülemiselt menüü ribalt valida "Tools". Lahti tulnud nimekirjast tuleks valida "Block Import and Export Wizard" (vaata joonis 24).

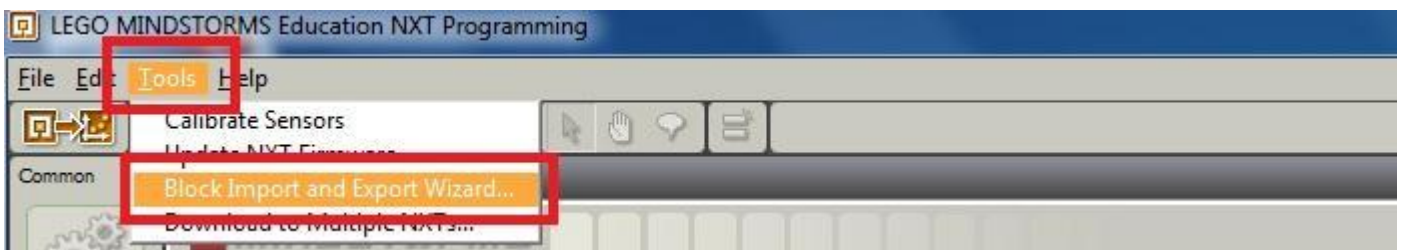

Joonis 24. Vernier' andurite ploki importimine NXT-G keskkonnas.

Pärast "Block Import and Export Wizard" klikkimist tuleb tuleb teha neli valikut, mis on näidatud joonisel 25:

- 1. Vajutada avanenud aknas nupule "Browse".
- 2. Valida kaust, kuhu Vernier' andurite plokk lahti pakiti.
- 3. Ära märgistada "Vernier Sensor" ja Add Blocks to Palette alt teha valik "Sensor"
- 4. Vajutada nuppu "Import".

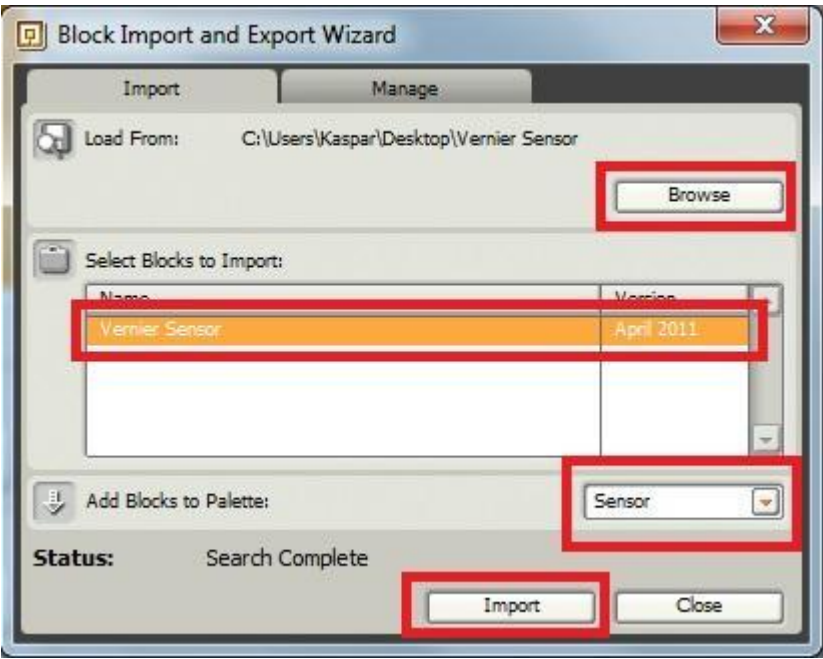

Joonis 25. Importimisel tehtavad sammud.

Eduka importimise lõppedes on võimalik kasutada Vernier' andurite ploki elemente LEGO Mindstorms NXT-G keskkonnas. Pärast importimist tuleb luua uus fail ja valida andurite plokk.

## <span id="page-26-0"></span>**2.4 Uue faili loomine ja Vernier' andurite ploki valimine NXT-G keskkonnas**

NXT-G keskkonnas tuleb ülevalt menüüribalt valida "File" -> "New" (võib kasutada ka klahvikombinatsiooni Ctrl+N). Palettide valikust tuleks võtta "Complete palette," mille järel tuleb vajutada "Sensor" ikooni peale ja lõpetuseks vajutada "Vernier Sensor" ikoonile ning lohistada see loodud faili (vaata Joonis 26).

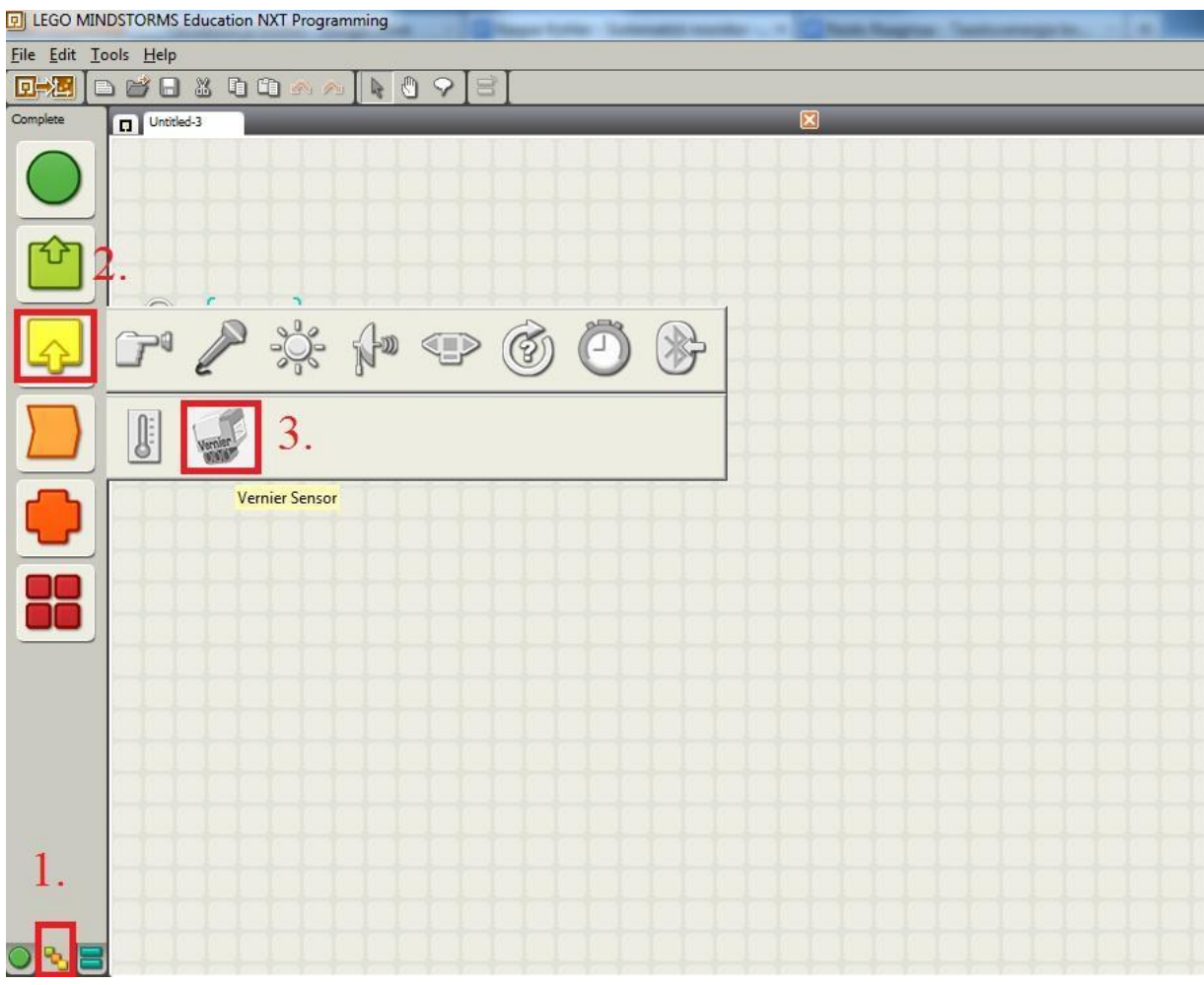

Joonis 26. Vernier' sensori valimine.

Nüüd on olemas Vernier' andurite plokk, kus saab valida erinevate andurite vahel. Järgnevalt selgitatakse, mis valikud tuleb teha, kui kasutada Vernier' südametöö monitori.

## <span id="page-28-0"></span>**2.5 Vernier' südametöö monitor ja toorväärtus NXT-G keskkonnas**

Vernier' andurite ploki valiku all on palju erinevaid andureid. Antud bakalaureuse töös käsitletud anduri puhul pole NXT-G keskkonnas selle anduri jaoks täpset vastet ja seetõttu tuleb valida toorväärtus (*ingl.k raw count*) nagu näidatud joonisel 27.

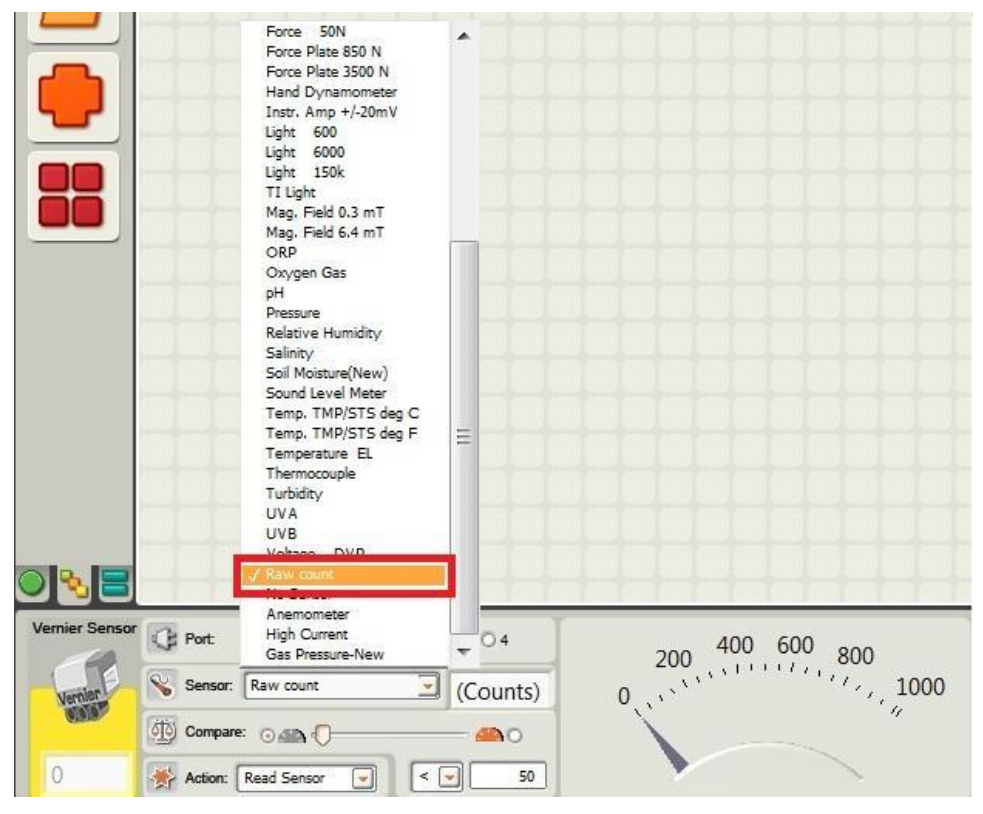

Joonis 27. Toorväärtuse valimine.

Anduri vaatest on näha portide arvu, mis on 1-4. Vastavalt sellele, kuhu ühendati Vernier' adapter, tuleb teha pordi valik. Kollases kastis (nagu näidatud joonisel 27) kuvatakse anduri näit. Anduri näit toorväärtuse puhul on vahemikus 0-1024. Tuleb arvestada, et toorväärtuse ploki puhul on tegemist töötlemata andmetega ning seda saab kasutada kõigi Vernier' anduritega. Toorväärtuse plokk on välja toodud joonisel 28, kus on näha kõiki võimalikke sisend- ja väljundparameetreid.

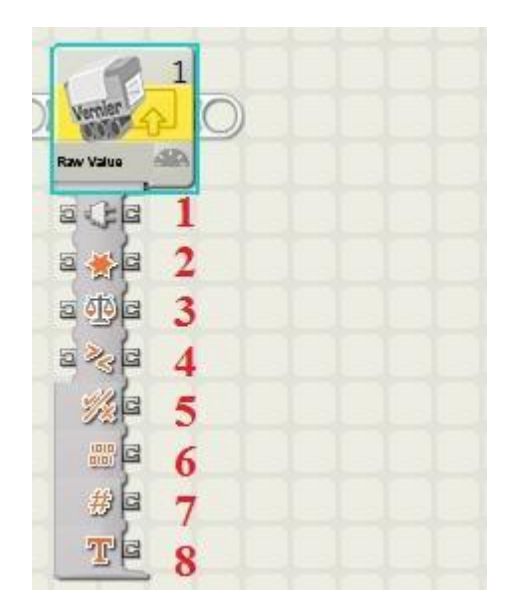

Joonis 28. Toorväärtus ploki sisendid (joonisel numbritega 1-4 on tähistatud nii sisendid kui ka väljundid ja 5-8 on ainult väljundid) ja väljundid (1 - Antud pordi number, kuhu konkreetne andur ühendati. 2 - Tegevus, mida hakatakse tegema. 3 - Niinimetatud võrdluspunkti sisend (*ingl.k Trigger Point*). 4 - Suurem/väiksem võrdlus. 5 - Võrdluse tulemus (Ei/Jah). 6 - Mõõtmisel saadud väärtus töötlemata kujul. 7 - Mõõtmisel saadud väärtus numbrina. 8 - Mõõtmisel saadud väärtus tekstina.).

Toorväärtus tuleb valida sellepärast, et antud töös käsitletud andurit ei soovitata kasutada Vernier' NXT adapteriga (Vernier' südametöö monitori ei leidu soovituslikus nimekirjas, mis asub järgneval leheküljel [47]). Tootja poolt on see põhjendatud nii, et NXT koos Mindstorms tarkvaraga ei võimalda saavutada piisavat kiiret diskreetimissagedust (*ingl.k sampling rate*) [Lisa 1]. Diskreetimissagedusest ja andmesalvestusrežiimist arusaamine võimaldab kasutada NXT-G keskkonda Vernier' südametöö monitori kasutamiseks.

Esmalt tuleb uurida diskreetimissagedust, sest Vernier' südametöö monitori puhul on tegemist anduriga, mille puhul on nõutav konkreetse suurusega diskreetimissagedus. Juhul kui diskreetimissagedus on liiga väike, ei ole võimalik andurist täpset informatsiooni kätte saada. Diskreetimissageduses aru saamine võimaldab Vernier' südametöö monitori efektiivselt kasutada.

Teiseks tuleb uurida andmesalvestusrežiimi, sest see võimaldab salvestada andmeid. Kogutud andmete puhul on võimalik teha arvutusi ja andmetest on võimalik välja lugeda informatsiooni. Konkreetse anduri puhul aitab andmesalvestusrežiim mõista, millisel kujul väljenduvad anduri näidud. Nimelt sarnaneb Vernier' südametöö monitoriga kogutud andmete graafik EKG diagrammile, mida seletati põhjalikult 1. peatükis.

Antud peatükis käsitleti NXT-G keskkonda ja Vernier' südametöö monitori. Esile kerkis kaks uut probleemi (andmesalvestusrežiim ja diskreetimissagedus), mida uuritakse täpsemalt järgmises peatükis.

# <span id="page-31-0"></span>**3. Diskreetimissagedus; andmesalvestusrežiim LEGO Mindstorms NXT-G keskkonnas**

Käesolevas peatükis tuleb lähemalt juttu diskreetimissagedusest. Veel saadakse ülevaade andmesalvestusrežiimist ja kuidas seda LEGO Mindstorms NXT-G keskkonnas kasutada. Diskreetimissagedust uuritakse saamaks aru, kuidas toimib kvaliteetne analoog signaali redutseerimine diskreetseks signaaliks. Veel uuritakse teoreemi, mis tagab kvaliteetse redutseerimise. Andmesalvestusrežiimi käsitletakse seetõttu, et saada kätte andmeid ja selle põhjal teha erinevaid analüüse. Lisaks annab andmesalvestusrežiim võimaluse jälgida visuaalselt südametööd, millest tulenevalt on lihtsam mõista anduri näitusid.

## <span id="page-31-1"></span>**3.1 Diskreetimissagedus**

Järgmine punkt on koostatud, toetudes materjalile [48-52].

Diskreetimissagedus näitab mitu ühikut ajaühikus (tavaliselt sekundites) redutseeritakse pidevast signaalist diskreetseks signaaliks (signaalid on füüsikalises mõttes ajas muutuvad suurused). Redutseerimine on protsess, mille ajal töödeldakse pidev signaal diskreetseks signaaliks. Analoogsignaali puhul on tegemist pideva signaaliga, mida saab mõõta igal ajahetkel ja diskreetse signaali puhul on tegemist väärtusega konkreetsel ajahetkel. Aja domeen (*ingl.k Time Domain*) tähendab aja argumentide väärtushulka. Aja domeen on sõltuvuses ajast ning selles esinevad väärtused on kindlad reaalarvud (näiteks pideva signaali puhul on väärtus koguaeg olemas, aga diskreetse signaali puhul on väärtus teada konkreetsel ajahetkel). Vernier' südametöö monitori puhul uuritakse, kui mitu lööki lööb süda sekundis. Pöördvõrdeline diskreetimissagedusele on diskreetimis intervall ehk diskreetimis periood, mis väljendab aega mõõtmistulemuste vahel. Joonisel 29 on toodud diskreetimissageduse näide.

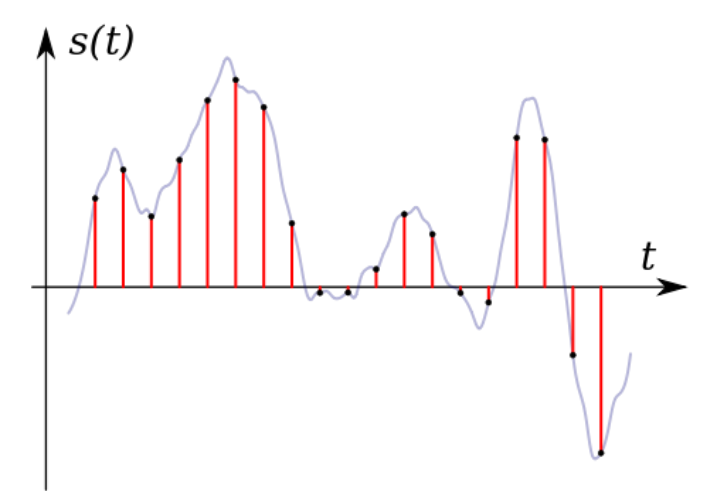

Joonis 29. Diskreetimissageduse näide (helesinisega on tähistatud analoog signaal ja punasega talle vastav diskreetne signaal. Aeg kahe punase joone vahel on diskreetimis periood. Horisontaaltelg väljendab aega ja vertikaaltelg väljendab kindal ajahetkel mõõtmise tulemust [53]).

Tagamaks kvaliteetset pideva signaali redutseerimist diskreetseks signaaliks, tuleks järgida *Nyguist-Shannon* teoreemi, mis väidab, et signaali kvaliteetne ümbertöötlemine on võimalik, kui diskreetimissagedus on kaks korda suurem, kui signaal, mida redutseeritakse. Võtame näitena inimese pulsi, mis on läbi ja lõhki seotud Vernier' südametöö monitoriga. Inimese maksimaalne pulss on väidetavalt arvutatav järgneva valemiga: maksimaalne pulss = 208-(0.7\*inimese vanus). Välja toodud valem avalikustati 2001. aastal ajakirjas "*American College of Cardiology*". Valemit arvestades saaks inimese maksimaalseks pulsiks ligikaudu 3.5 lööki sekundis. Järgides teoreemi, saadakse diskreetimissageduseks 7. Pulsi kohta saab teha järelduse, et kvaliteetseks analoog signaali redutseerimiseks diskreetseks signaaliks on vaja, et diskreetimissagedus oleks 7.

Läbitud punktis saadi ülevaade diskreetimissagedusest ja leiti, mis on diskreetimissagedus pulsi puhul, et signaali kvaliteetselt töödelda. Järgnevalt uuritakse andmesalvestusrežiimi, mis on kaasas LEGO Minstorms NXT-G keskkonnaga.

### <span id="page-33-0"></span>**3.2 Andmesalvestusrežiim ja selle rakendamine NXT-G keskkonnas**

Andmesalvestusrežiim võimaldab näha andmeid visuaalsel kujul ja samuti saab koguda andmeid, mida saab põhjalikult analüüsida. Esimeses peatükis sai põhjalikult uuritud, mis on EKG ja milline näeb välja selle graafik. Andmesalvestusrežiim võimaldab saada sarnase joonise, mis oli esimeses peatükis esitatud EKG kohta. Tänu andmesalvestusrežiimile saab graafiku pealt välja arvutada pulsi, mis enne ei olnud võimalik, sest andur näitas toorväärtust, mis ei väljendanud konkreetselt pulssi. Saadi teada, et andur kuvab näite vahemikust 0-1024. Andmesalvestusrežiimi kasutamine annab õpilastele põhjaliku ülevaate, kuidas andur töötab. Veel saavad õpilased teada, miks andur kuvab näite vahemikust 0-1024. Ülesannete korrektseks lahendamiseks peab õpilane andurit hästi mõistma.

Konkreetse pulsi välja arvutamiseks tuleb teada mõningast informatsiooni. Andmesalvestusrežiimi kasutades tekib sarnane graafik nagu EKG joonisel, mis oli 1. peatükis. Tuleb arvestada seda, et iga kord, kui anduri näit läheb üle 600, on inimese süda löönud. Kõik näidud, mis on alla 600, on niinimetatud müra ja pole oluline informatsioon. Pulsi saamiseks tuleb graafikult lugeda kõik korrad kokku, millal anduri näit läks üle 600 ja tuleb vaadata, mis ajavahemikul see oli. Näiteks, kui anduri näit läheb üle 600 kakskümmend korda 20 sekundi jooksul, siis pulss on 60. Minutis on 60 sekundit ja 20 sekundit on ⅓ minutit, seetõttu tuleb südame löökide arv korrutada 3ga.

Korrektseks andmesalvestusrežiimi kasutamiseks tuleb järgida järgnevaid punkte. Esmalt tuleb teada seda, et LEGO Mindstorms Education NXT-G versiooni 2.0 arvutisse installeerimisega tuleb kaasa NXT 2.0 andmesalvestusrežiim . Seal saab uurida erinevate andurite graafikuid. Järgnevalt, kui käivitada LEGO Mindstorms NXT andmesalvestusrežiim (*ingl.k Data Logging*) , siis avaneb meile pilt, mis on näidatud joonisel 30 ja sealt tuleks valida "Start New Experiment". Katsele võib panna nime (esmajoones pole tähtis) ja siis vajutada nuppu "GO".

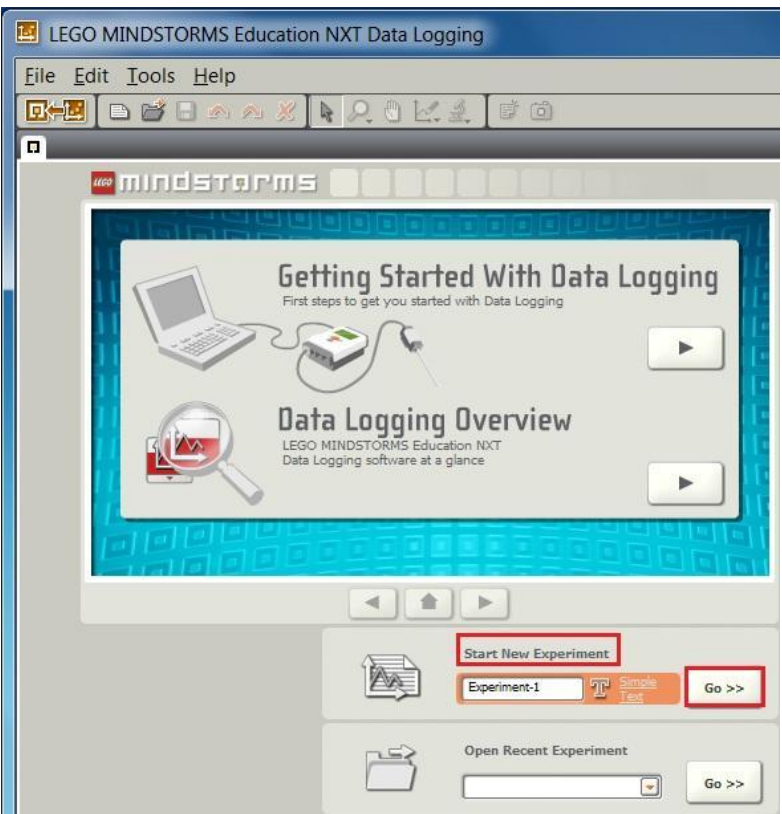

Joonis 30. Andmesalvestusrežiimi esmane vaade.

Järgnevalt avaneb vaade (joonis 31), kus saab valida andurit ja saab muuta sellega seonduvaid andmeid.

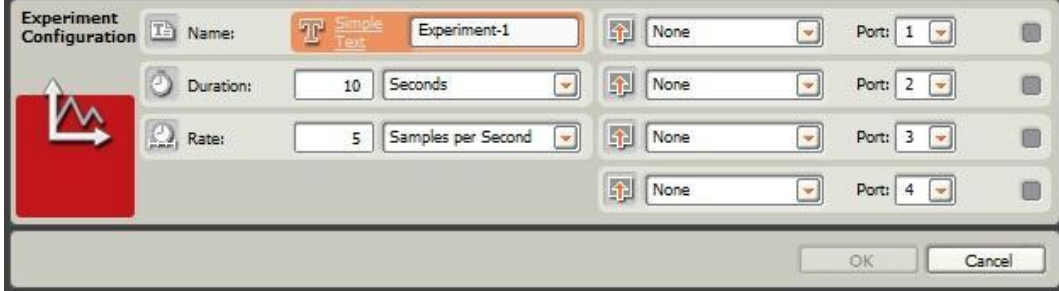

Joonis 31. Eksperimendi konfiguratsioon.

Edukaks eksperimendi sooritamiseks tuleb esmalt teha mõningad valikud nagu näidatud joonisel 32. Esmalt valida "Duration" ja ajaühikuks jätta "Seconds" ning teiseks tuleks valida "Rate", mille ühikuks peaks jääma "Samples per second". Lõpetuseks tuleb valida andur, millega tegeletakse ja see port, kuhu vastuvõtja kaabel on ühendatud. Lõpetuseks tuleks vajutada nuppu "OK".

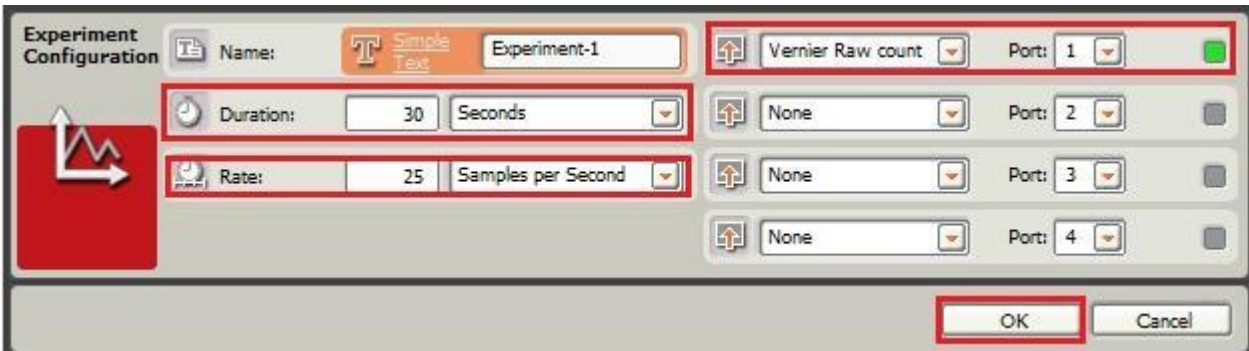

Joonis 32. Eksperimendi seadistuste ja anduri valimine.

Olles teinud eelnevad sammud nagu on näidatud joonisel 32, siis avaneb järgmine vaade (joonis 33). X teljel on aeg, milleks on 30 sekundit nagu eelnevalt sai määratud. Y teljel on anduri vahemik, milleks on 0-1024, sest tegemist on toorväärtusega.

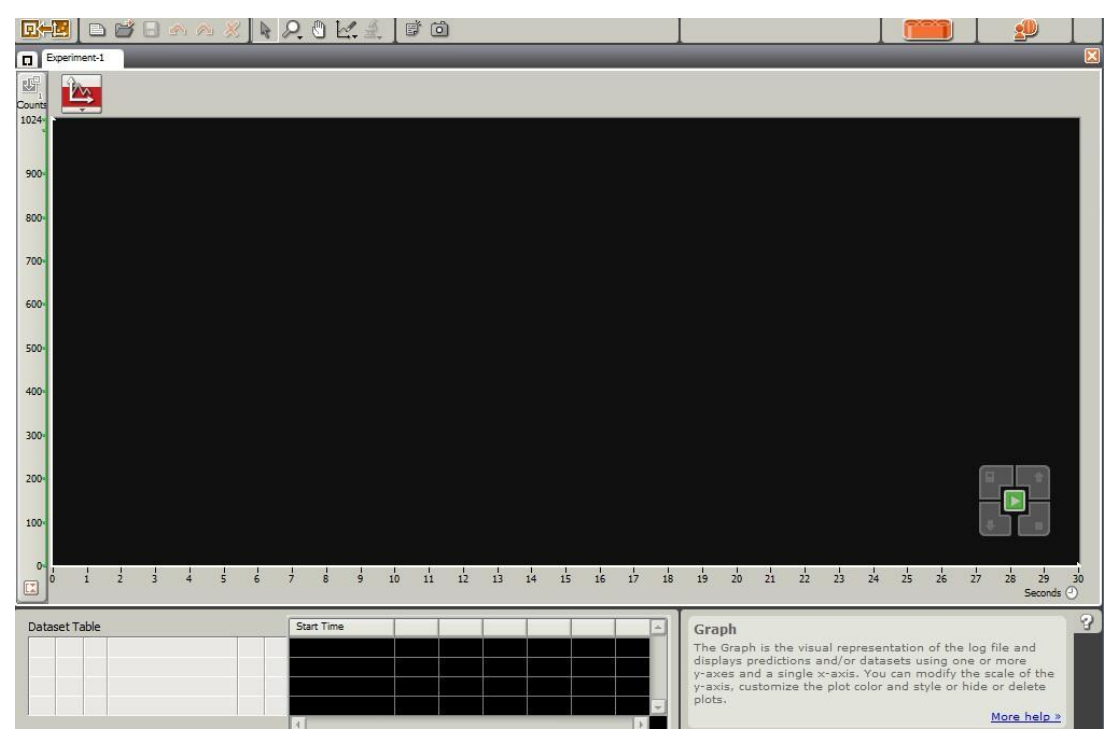

Joonis 33. Eksperimendi esmane vaade.

Eksperimendi edukaks alustamiseks peab olema Vernier' südametöö monitori vastuvõtja ühendatud NXT juhtploki 1. porti (kui esmalt valiti muu port, siis ühendada sinna). Juhtplokk peab olema ühendatud kaabli abil arvutiga. NXT-G keskkonnas tuleks vajutada NXT window aknale nagu näidatud joonisel 34. Avanenud aknas vajutada nuppu "connect". Järgnevalt tuleks panna "close" ja vajutada "Download and Run" nuppu. Selle käigus laetakse programm NXT juhtplokki ja käivitatakse koheselt. Test algab ja kohe pärast "Download and

Run" nupu vajutamist tuleb kätte võtta Vernier' südametöö monitori käepidemed. Käepidemeid tuleb hoida nii nagu kirjeldati 2. peatükis.

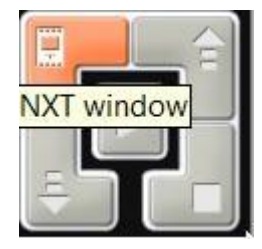

Joonis 34. NXT window akna valimine.

Eduka eksperimendi korral kuvatakse arvuti ekraanile graafik nagu näidatud joonisel 35. Eelnevalt tehti valik "Samples per second" ja sinna määrati number 25 - seega joonise alumises osas on näha, et mõõtmine toimus iga 0.04 sekundi tagant. Vaatluse all oleva joonise pilt sarnaneb EKG joonisega, mida kirjeldati 1. peatükis. Iga kord, kui anduri näit läheb üle 600 on süda tuksunud ühe korra.

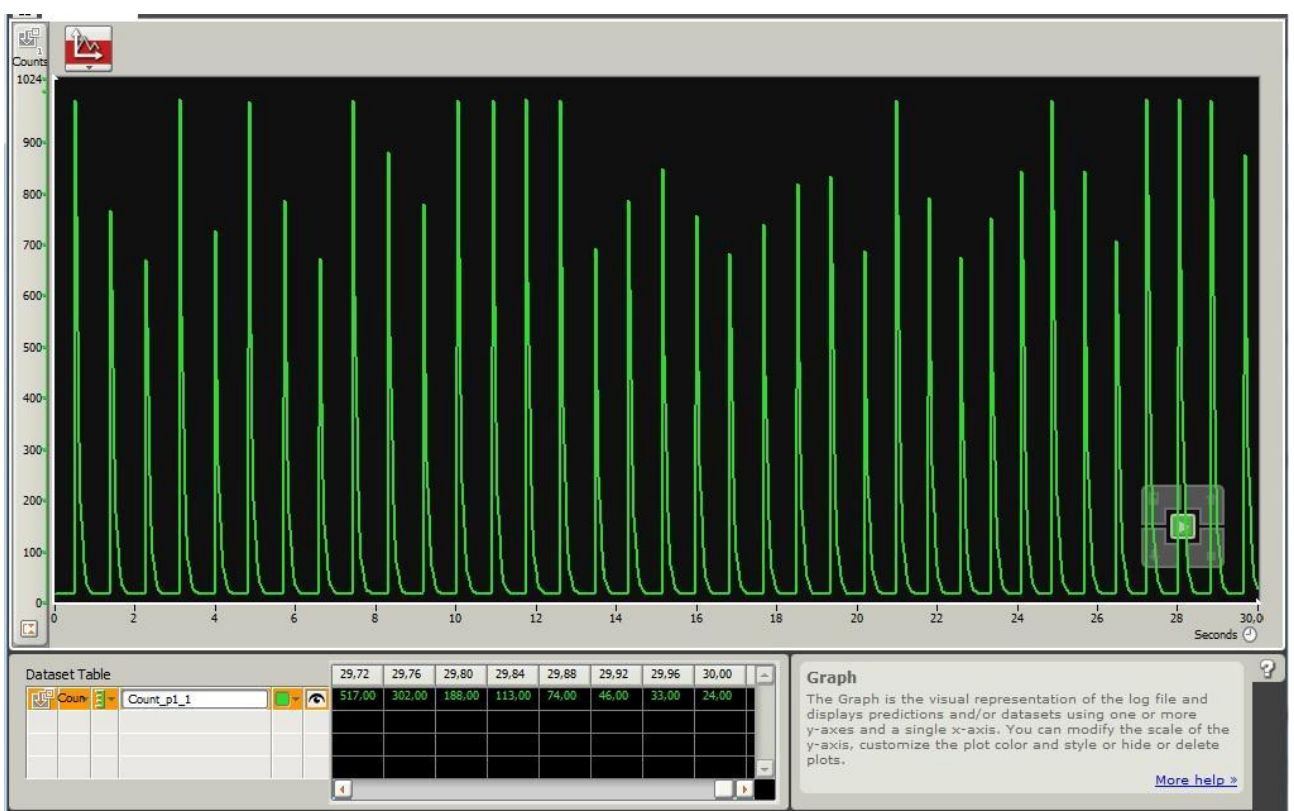

Joonis 35. Eksperimendi tulemus.

Esimese eksperimendi puhul tuleb ära lugeda, mitu korda läks näit üle 600 ja saadud number korrutada kahega. Kahega korrutamine on vajalik, sest eksperimendis jälgiti südant 30

sekundit, aga üldiselt kirjutatakse, kui mitu lööki süda lööb minutis. Esimese eksperimendi tulemuseks võib öelda, et pulss oli 72 lööki minutis.

Alati ei pruugi töö nii sujuvalt kulgeda ja võivad tekkida mõningad probleemid. Võimalik, et NXT juhtplokil on mälu liiga vähe ja selletõttu ei saa eksperimenti sooritada. Mälu suurendamiseks tuleb kustutada NXT juhtplokist mõningad failid, mis ei ole vajalikud. Ära võib kustutada mõningad näiteprogrammid, mis ei takista NXT juhtploki töötamist. Failide kustutamiseks tuleks vajutada jällegi "NXT window" nuppu nagu näidatud ülemisel joonisel 34. Avanenud aknas tuleks valida "Memory" ning vasakult nimekirjas valida "Program" ja sealt midagi ära kustutada.

Üheks segaduse tekitajaks võib olla see, et Vernier' südametöö monitori tulemus ei väljendu alati nii ilusasti nagu näidatud joonisel 35. Mõnikord lihtsalt võib olla nii, et andmete lugemine võtab aega ja esimesed sekundid võivad olla ühtlase joonena ja ei toimu mingit muutust. Antud olukorra puhul lihtsalt ei arvestata esimesi sekundeid ja pulss arvutatakse järele jäänud sekundite pealt.

Selles peatükis oli uurimise all diskreetimissagedus. Leidsime üles, kuidas diskreetimissagedus parimal juhul töötab. Veel oli vaatluse all NXT andmesalvestusrežiim. Järgnevas peatükis esitatakse mõningad ülesanded, et saaks õppida Vernier' südametöö monitori kasutamist.

# <span id="page-38-0"></span>**4. Ülesanded Vernier' südametöö monitoriga**

Selles peatükis on lahendamiseks mõeldud erinevad ülesanded, mida on otstarbekas lahendada Vernier' südametöö monitoriga. Ülesanded on erineva raskusastmega ning võtavad vastavalt raskusastmele, kas rohkem või vähem aega.

## <span id="page-38-1"></span>**4.1 Ülesanne 1 - Vernier' südametöö monitori katsetamine**

**Tase:** Kerge

**Eesmärk:** Katsetada Vernier' südametöö monitori töötamist.

### **Ülesande sooritamiseks olulised vahendid:**

**-** LEGO Mindstorms NXT juhtplokk.

- **-** Vernier' südametöö monitor ja NXT adapter.
- **-** Kaablid juhtploki ja anduri ühendamiseks.
- **-** Tarkvara : LEGO Mindstorms NXT Programming ja Vernier' anduriplokk.

**Ülesande püstitus:** Ühendage Vernier' südametöö monitor läbi LEGO Mindstorms NXT juhtploki arvutiga ning veenduge, et Vernier' südametöö monitori käepidemete pigistamisel kuvatakse näit arvutis.

**Lahendus:** Vernier' südametöö monitori vastuvõtja tuleb ühendada NXT adapteriga, mis tuleb omakorda ühendada juhtmete abil vastavasse juhtploki porti (pordi valib kasutaja ise). Juhtplokk tuleb arvutiga ühendada USB kaabli abil. NXT-G graafilises programmeerimiskeskkonnas tuleb esmalt luua uus fail. Järgnevalt tuleb vajutada "NXT Window" ikoonile (vaata joonis 36), mis on all paremas nurgas ja avanenud aknas tuleb vajutada "scan" nuppu (vaata joonis 37). Kui õnnestub ühendus leida USB-ga, siis tuleb valida USB ühendus ja vajutada nuppu "connect" (vaata Joonis 38).

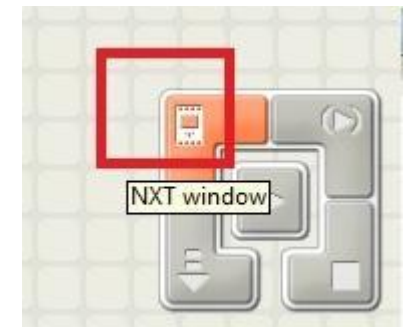

Joonis 36. "NXT Window" ikoonile vajutamine.

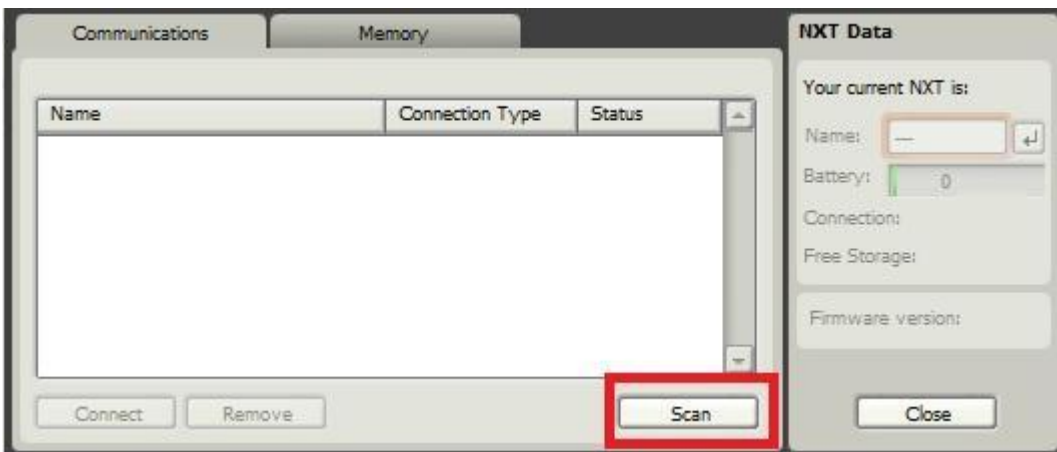

Joonis 37. "scan" nupu vajutamine.

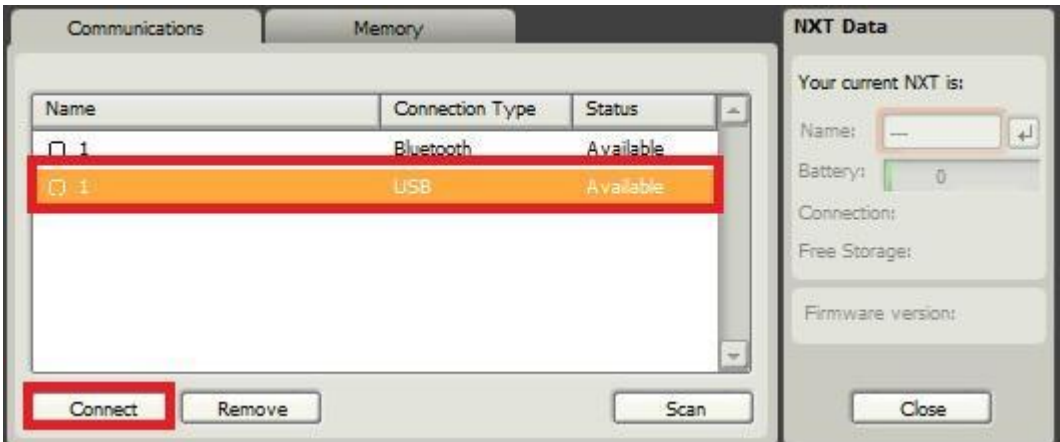

Joonis 38. USB valimine ja "connect" nupule vajutamine.

Palettide valikust tuleks võtta "Complete palette," siis tuleb vajutada "Sensor" ikooni peale ja lõpuks vajutada "Vernier Sensor" ikoonile ning lohistada see loodud faili (vaata Joonis 39).

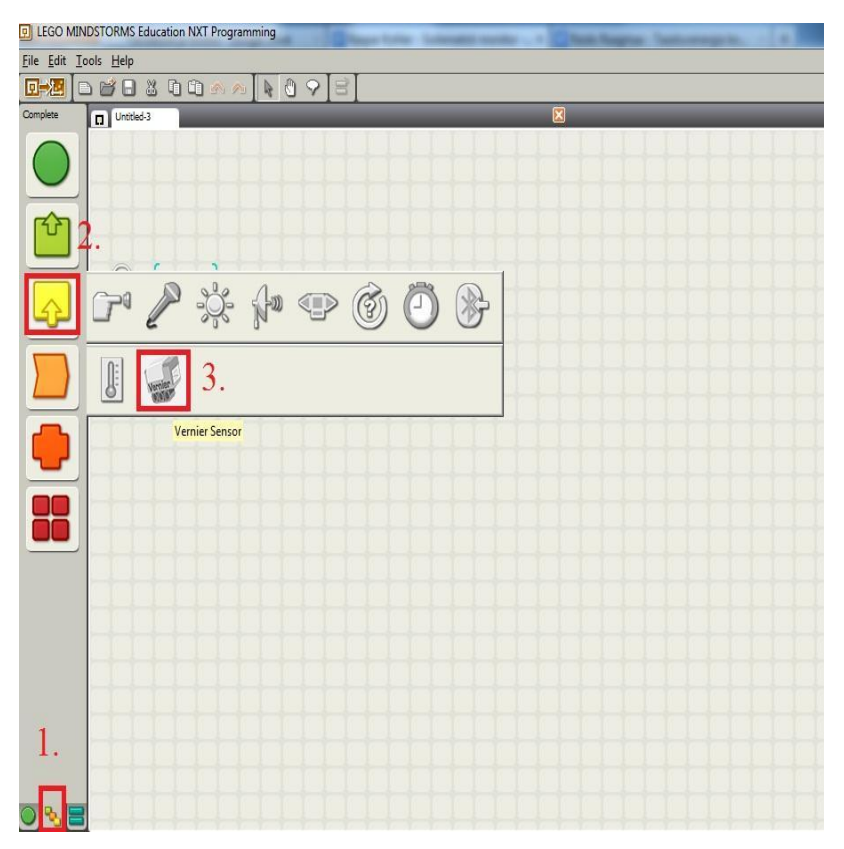

Joonis 39. Vernier' sensori valimine.

Nüüd on olemas Vernier' sensorite plokk. Järgnevalt tuleb valida õige andur. Vernier' südametöö monitori plokki ei ole Venrier' sensorite all, siis tuleb valida "raw count" ja "Action" nupu juurest valida "Read Sensor" . Järgnevalt kuvatakse kalibreerimata tulemus vasakule alla nurka, anduriploki vaatesse, kollasel taustal (vaata Joonis 40).

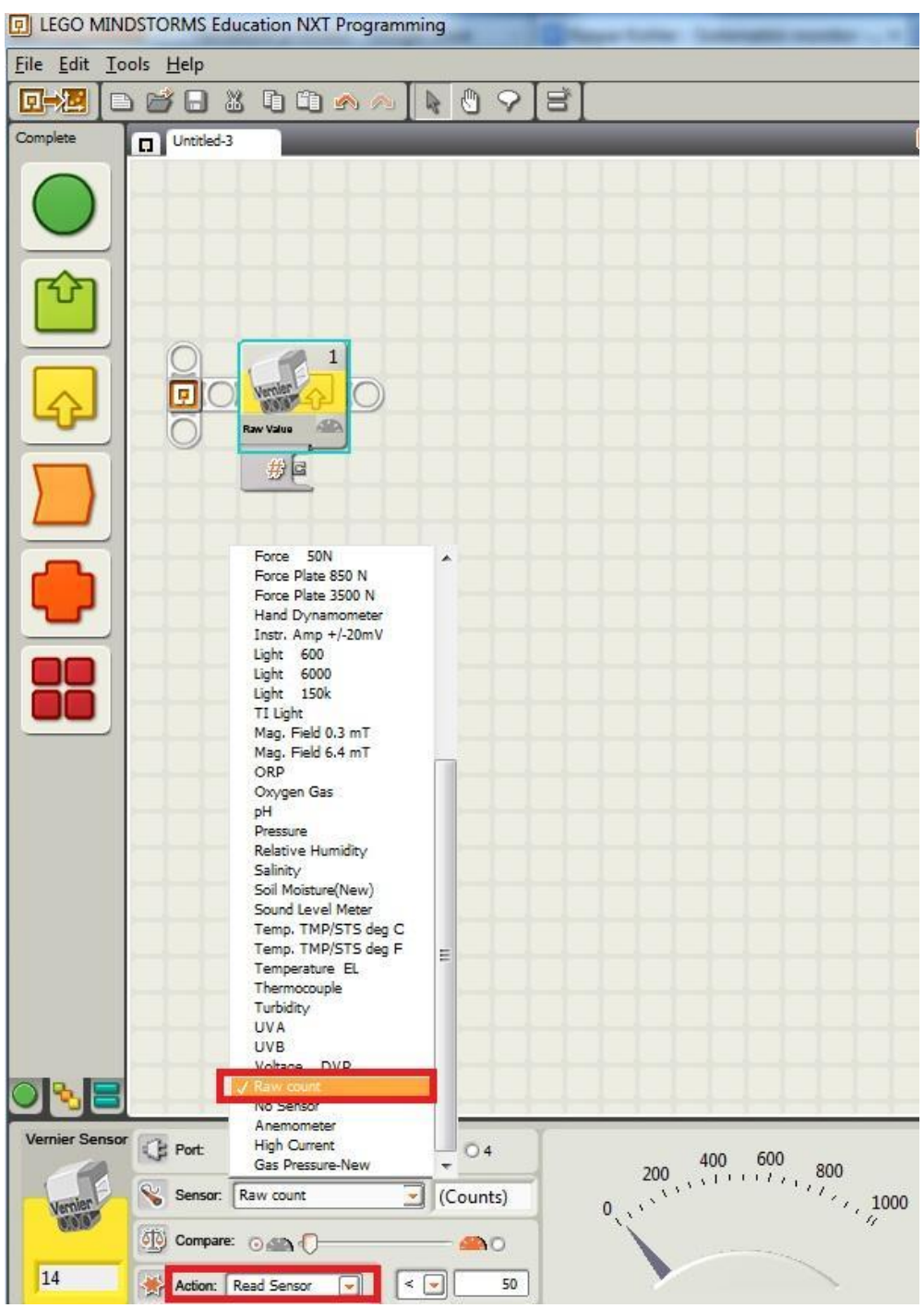

Joonis 40. "Raw count" ja "Read Sensor" valimine ning näidu kuvamine.

### **Võimalikud probleemid ülesande lahendamise ajal:**

### **USB valikut ei teki pärast scani nagu näidatud joonisel 38.**

- Kontrollida, kas kõik juhtmed on ühendatud korrektselt.
- Proovida sisse ja välja lülitada juhtplokk.

### **Anduri näitu ei kuvata.**

- Kontrollida, et anduriploki pordi number ühtiks selle pordi numbriga, kuhu ühendati Vernier' südametöö monitori vastuvõtja.

- Kontrollida, et anduri valikuks oleks "Raw count" nagu näidatud joonisel 40.
- Teha taaskäivitus NXT-G programmile

## <span id="page-42-0"></span>**4.2 Ülesanne 2 - Pulsi väljaarvutamine kasutades andmesalvestusrežiimi**

**Tase:** Keskmine

**Eesmärk:** Aru saada, kuidas andur toimib

### **Ülesande sooritamiseks olulised vahendid:**

- NXT juhtplokk

- Vernier' südametöö monitor ja vastuvõtja
- Kaablid
- LEGO Mindstorms NXT andmesalvestusrežiim

**Ülesande püstitus:** Tiit käis trennis ja tahtis teada saada, mis on tema pulss. Kasutades andmesalvestusrežiimi aita Tiidul pulss teada saada.

**Lahendus:** Sarnaselt nagu tehti 3-ndas peatükis, saab ka siin välja arvutada pulsi, lihtsalt algandmed võivad olla teised.

### **Võimalikud probleemid ülesande lahendamise ajal:**

Probleemid võivad tekkida nii, nagu mainiti 2. peatükis anduri kohta ja 3. peatükis andmesalvestusrežiimi kohta.

# <span id="page-43-0"></span>**4.3 Ülesanne 3 - Pulsi mõõtmine ja väljastamine NXT juhtploki ekraanile**

**Tase:** Raske

**Eesmärk:** Õppida kasutama tsüklit ja saada täielik arusaam andurist.

### **Ülesande sooritamiseks olulised vahendid:**

- NXT juhtplokk

- kaablid
- Vernier' südametöö monitor ja vastuvõtja

- LEGO Mindstorms NXT graafiline programmeerimiskeskkond

**Ülesande püstitus:** Villu on väsinud arvutamast pulssi, kasutades LEGO Mindstorms andmesalvestusrežiimi. Villu tahab, et pulss tema eest välja arvutataks ja kuvataks NXT juhtploki ekraanile.

**Lahendus:** Esmalt tuleb NXT-G graafilises keskkonnas programm valmis teha ja pärast programmi valmimist on võimalik pulss välja arvutada. Järgneval joonisel (vaata joonis 41) on välja toodud lahenduse üks võimalik variant.

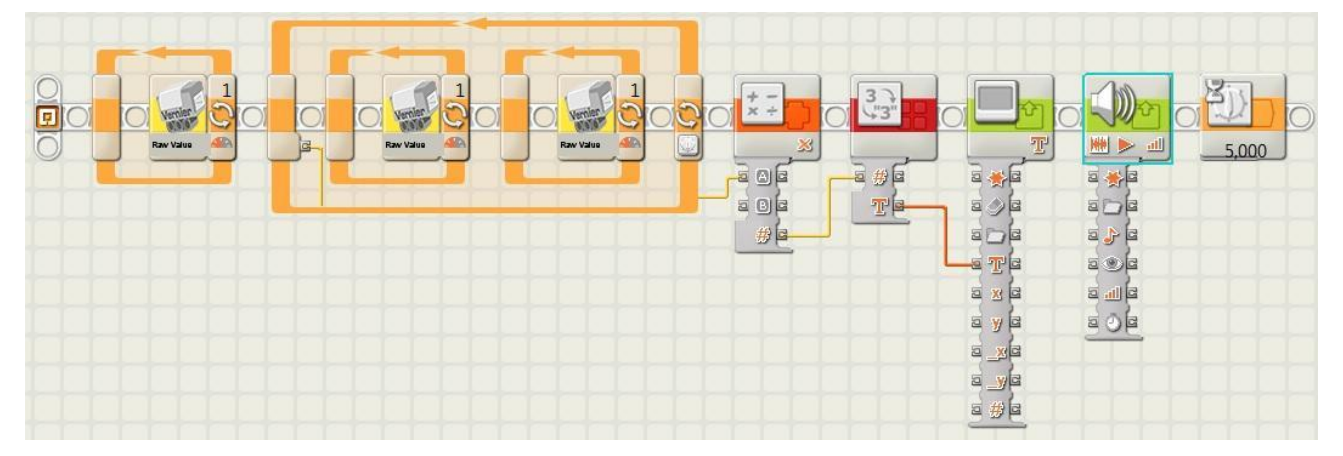

Joonis 41. Ülesande 3 lahendus.

Eelnevalt jooniselt (vaata joonis 41) on näha, et esmalt kasutatakse kolm korda Vernier' plokki ja anduri valikuks võetakse toorväärtus. Esimene toorväärtus on sellepärast, saamaks teada, et andur on korralikult tööle hakanud. Nimelt kontrollitakse seal, kas väärtus on läinud üle 600, seega on teada, et hakati mõõtma pulssi. Järgmine tsükkel on selleks, et teatud ajaperioodil välja arvutada pulss. Joonisel 41 esitletud programmis on tsükli aeg 15 sekundit. Tsükli sees on omakorda 2 toorväärtuse plokki tsüklis, sest anduri informatsiooni peab iga ajahetk lugema. Kuna Vernier' südametöö monitori graafik väljendub kui EKG diagramm, siis esmalt kontrollitakse, et toorväärtus on läinud üle 600 ja viimane toorväärtus plokk kontrollib, et väärtus on läinud alla 600. Selline tsükli kombinatsioon on vajalik sellepärast, et saada täpne informatsioon. Põhitsükkel kestab 15 sekundit, ja kasutatakse tsükli loendurit, et saada teada, mitu korda tsüklit läbiti 15 sekundi jooksul. Seejärel kasutatakse arvutamise plokki, kus korrutatakse tsüklist saadud tsükli loenduri väärtus 4-ga. Pulssi mõõdetakse südame löökide arv minutis, ja kuna põhitsükkel kestis 15 sekundit, siis tsükli korduste arv tuleb korrutada 4-ga. Lõpetuseks väljastatakse pulss NXT juhtploki ekraanile ja heliga antakse teada, et programm on lõpetanud töö. Antud näites kuvatakse pulssi 5 sekundit NXT juhtploki ekraanil.

#### **Võimalikud probleemid ülesande lahendamise ajal:**

Esmalt tuleb veenduda, et andurit kasutatakse nii nagu mainiti teises peatükis. Lisaks tuleb arvestada kindlasti sellega, kui kaua tsükkel kestab. Näiteks, kui tsükli pikkus on 30 sekundit, siis tuleb tsükli läbitud korduste arv korrutada 2-ga, et saada õige pulss.

# <span id="page-45-0"></span>**Kokkuvõte**

Antud bakalaureuse töö eesmärgiks oli luua õppematerjalid Vernier' südametöö monitori kasutamiseks koolides. Enne konkreetsete ülesannete valmimist tuli aru saada südame ehitusest ja ülesannetest. Lisaks südame omadustele tuli põhjalikult uurida Vernier' südametöö monitori ja selle kasutamist LEGO Mindstorms NXT graafilises programmeerimiskeskkonnas. Veel tuli käsitleda kahte probleemi, mis tekkisid teises peatükis seoses anduriga. Üldiselt jaguneb töö neljaks osaks.

Esimeses peatükis tutvustatakse südant. Esmalt tutvustatakse olulisi avastusi südame ajaloos. Järgnevalt seletatakse põhjalikult lahti südame ehitus ja ülesanded. Lõpetuseks räägitakse, mis probleemid kaasnevad südamega ja kuidas on sport seotud südame tööga.

Teises osas tuleb vaatluse alla Vernier' südametöö monitor, mis aitab mõõta pulssi. Selles osas räägitakse, kuidas tuleb andurit kasutada. Lisaks on vaja teada mõningaid tingimusi, et anduri kasutamine kulgeks probleemideta. Lisaks anduri põhjalikule ülevaatele saab ka teada, kuidas konkreetset andurit kasutada LEGO Mindstorms NXT-G keskkonnas.

Kolmas osa koosneb kahest osast. Esmalt käsitletakse diskreetimissagedust ja sellega seonduvaid probleeme. Kolmanda osa teises pooles uuritakse andmesalvestusrežiimi, mis aitab paremini mõista Vernier' südametöö monitori.

Neljas osa koosneb erinevat tüüpi ülesannetest. Ülesanded on järjestatud raskusastme järgi. Ülesannete osa on kasulik sellepärast, et siis saab õpilane omandatud teadmisi praktiliselt rakendada. Korralikult ülesandeid lahendades ja soovitusi jälgides jõutakse õige lõppresultaadini. Iga ülesande puhul on ära märgitud, mis võib valesti minna. pärast ülesannete lahendamist peaks õpilane olema suuteline mõistma anduri tööpõhimõtet ja suutma kasutada toorväärtust LEGO Mindstorms NXT graafilises programmeerimiskeskkonnas.

Kokkuvõtvalt saab öelda, et kvaliteetse õppematerjali loomine on keeruline protsess. Aja kulu on meeletu ja iga peatüki puhul tuleb arvestada, kellele neid materjale luuakse. Sihtgrupile peab õppematerjal olema üheselt mõistetav. Kohati on raske jälgida seda, mida peaks lahti seletama ja mis on iseenesest mõistetav. Õppematerjal peab olema struktureeritud ja seega kõikide ideede teostus peab olema põhjalikult läbi mõeldud. Selle töö edasiarendusena näeks, et antud andurit võiks kasutada NXC keskkonnas ja ülesandeid juurde tekitada.

# <span id="page-46-0"></span>**LEGO Mindstorms NXT compatible with Vernier Hand-Grip Heart Rate Monitor**

Bachelor thesis (6 EAP) Kaspar Kohler Summary

The main purpose of this bachelor thesis was to great learning materials for using Vernier hand-grip heart rate monitor compatible with LEGO Mindstorms NXT in schools. It was necessary to understand main functions of heart before solving specific tasks. Also it was good to know some interesting facts about heart. In addition to heart functions we had to understand, how Vernier hand-grip heart rate monitor works and how it can be used in LEGO Mindstorms NXT graphical programming environment. While trying to work with this sensor two problems occurred. These problems were solved and sensor works. Different types of tasks were made in the last part of this thesis.

Heart is introduced in the first part. In the first section are written some interesting facts about heart through history. In the next steps are explained heart function, structure and diseases. Sport and its benefits are explained in the last section of part one.

The second part describes Vernier Hand-Grip Heart Rate Monitor. This sensor can measure pulse. Mostly this part concentrates on: how to use this sensor and which are the main problems while using Vernier hand-grip heart rate monitor. In addition to sensor, exhaustive overview is acquired how to use this sensor in LEGO Mindstorms NXT graphical environment.

Third part is divided into two sections. At first are described sampling rate and its problems. In the second section of part three we explore data logging and its issues. Data logging is introduced, because it gives complete understanding how Vernier hand-grip heart rate monitor works.

Fourth part consists various types of tasks. Tasks are ordered in increasing level of difficulty. Different types of tasks help students to practically use their acquired skills. All tasks are resolvable and different problems are mentioned, which can occur while completing tasks. After student completes all tasks, he or she should be able to understand this sensor and how does it work in LEGO Mindstorms NXT graphical environment.

In conclusion it can be said, that creating good learning material for school is difficult process. Amount of time that is spent while creating these materials is enormous and in every chapter has to be considered to whom these materials are created. In some cases it is hard to understand which definitions have to be explained (not explained). Learning material has to be structured and for that reason all ideas has to be thought-out. Further development of this bachelor thesis author sees: creating additional tasks and resolving tasks in NXC programming environment.

# <span id="page-48-0"></span>**Kasutatud materjalid**

[1] *Lego Mindstorms NXT* [http://en.wikipedia.org/wiki/Lego\\_Mindstorms\\_NXT](http://en.wikipedia.org/wiki/Lego_Mindstorms_NXT) viimati vaadatud 05.12.2012 [2] Koolirobootika projekt <http://www.robootika.ee/lego/projekt/> viimati vaadatud 12.05.2013 [3] *Hand-Grip Heart Rate Monito[r](http://www.vernier.com/products/sensors/hgh-bta/)* <http://www.vernier.com/products/sensors/hgh-bta/> viimati vaadatud 05.12.2012 [4] *Development of the Heart* <http://www.fi.edu/learn/heart/development/development.html> viimati vaadatud 06.05.2013 [5] *Timeline: Heart in Histor[y](http://www.pbs.org/wgbh/amex/partners/breakthroughs/b_history.html)* [http://www.pbs.org/wgbh/amex/partners/breakthroughs/b\\_history.html](http://www.pbs.org/wgbh/amex/partners/breakthroughs/b_history.html) viimati vaadatud 05.03.2013 [6] *Artificial Heart* [http://en.wikipedia.org/wiki/Artificial\\_heart](http://en.wikipedia.org/wiki/Artificial_heart) viimati vaadatud 25.02.2013 [7] Urmas Jaagant. *Esimene patsient Eestis sai tehissüdame,* 2010[.](http://www.epl.ee/news/eesti/esimene-patsient-eestis-sai-tehissudame.d?id=51277982) <http://www.epl.ee/news/eesti/esimene-patsient-eestis-sai-tehissudame.d?id=51277982> viimati vaadatud 25.02.2013 [8] *Milestones in Cardiolog[y](http://www.fi.edu/learn/heart/history/firsts.html)* <http://www.fi.edu/learn/heart/history/firsts.html> viimati vaadatud 25.02.2013 [9] *Cardiopulmonary resuscitatio[n](http://en.wikipedia.org/wiki/Cardiopulmonary_resuscitation)* [http://en.wikipedia.org/wiki/Cardiopulmonary\\_resuscitation](http://en.wikipedia.org/wiki/Cardiopulmonary_resuscitation) viimati vaadatud 05.03.2013 [10] *Timeline: Heart in History* [http://www.pbs.org/wgbh/amex/partners/breakthroughs/b\\_history.html](http://www.pbs.org/wgbh/amex/partners/breakthroughs/b_history.html) viimati vaadatud 12.05.2013 [11[\]](http://www.hipasiwannabe.com/2010/06/random/we-interrupt-this-holiday-to-bring-you-sickness/) *We interrupt this holiday to bring you sickness* [http://www.hipasiwannabe.com/2010/06/random/we-interrupt-this-holiday-to-bring-you](http://www.hipasiwannabe.com/2010/06/random/we-interrupt-this-holiday-to-bring-you-sickness/)[sickness/](http://www.hipasiwannabe.com/2010/06/random/we-interrupt-this-holiday-to-bring-you-sickness/) viimati vaadatud 12.05.2013 [12] *Cardiac massag[e](http://www.daviddarling.info/encyclopedia/C/cardiac_massage.html)* [http://www.daviddarling.info/encyclopedia/C/cardiac\\_massage.html](http://www.daviddarling.info/encyclopedia/C/cardiac_massage.html) viimati vaadatud 12.05.2013 [13] *William DeVire[s](http://en.wikipedia.org/wiki/File:JARVIK_7_artificial_heart.jpg)* [http://en.wikipedia.org/wiki/William\\_DeVries](http://en.wikipedia.org/wiki/William_DeVries) viimati vaadatud 12.05.2013 [14] *Heart Anatomy* <http://www.texasheartinstitute.org/HIC/Anatomy/anatomy2.cfm> viimati vaadatud 25.02.2013 [15] Vereringeelundkon[d](http://www.miksike.ee/docs/elehed/9klass/anatoomia/vereringe/9-4-7-2.htm) [http://www.miksike.ee/docs/elehed/9klass/anatoomia/vereringe/9-4-](http://www.miksike.ee/docs/elehed/9klass/anatoomia/vereringe/9-4-7-2.htm) [7-2.htm](http://www.miksike.ee/docs/elehed/9klass/anatoomia/vereringe/9-4-7-2.htm) viimati vaadatud 12.05.2013 [16] *The Hear[t](http://www.bem.fi/book/06/06.htm)* <http://www.bem.fi/book/06/06.htm> viimati vaadatud 12.05.2013 [17] The human Body - An Introduction to Structure and Function. Autorid : Adolf Faller, Michael Schünke, Gabriele Schünke. Kirjastus: Thieme, Stuttgart \* New York [18] *Arteriaalne verering[e](http://dspace.utlib.ee/dspace/bitstream/handle/10062/18253/arteriaalne_vereringe.html)* [http://dspace.utlib.ee/dspace/bitstream/handle/10062/18253/arteriaalne\\_vereringe.html](http://dspace.utlib.ee/dspace/bitstream/handle/10062/18253/arteriaalne_vereringe.html) viimati vaadatud 26.02.2013 [19] *Venoosne verering[e](http://dspace.utlib.ee/dspace/bitstream/handle/10062/17594/venoosne_vereringe.html)* [http://dspace.utlib.ee/dspace/bitstream/handle/10062/17594/venoosne\\_vereringe.html](http://dspace.utlib.ee/dspace/bitstream/handle/10062/17594/venoosne_vereringe.html) viimati vaadatud 26.02.2013 [20] *Inimese verering[e](http://dspace.utlib.ee/dspace/bitstream/handle/10062/17594/inimese_vereringe.html)* [http://dspace.utlib.ee/dspace/bitstream/handle/10062/17594/inimese\\_vereringe.html](http://dspace.utlib.ee/dspace/bitstream/handle/10062/17594/inimese_vereringe.html) viimati

vaadatud 26.02.2013

[21] Inimese verering[e](http://dspace.utlib.ee/dspace/bitstream/handle/10062/18253/inimese_vereringe.html)

[http://dspace.utlib.ee/dspace/bitstream/handle/10062/18253/inimese\\_vereringe.html](http://dspace.utlib.ee/dspace/bitstream/handle/10062/18253/inimese_vereringe.html) viimati vaadatud 12.05.2013

[22[\]](http://eope.ehte.ee/best/2011-2012/insult/ateroskleroos_ja_arterid.html) Ateroskleroos ja arterid [http://eope.ehte.ee/best/2011-](http://eope.ehte.ee/best/2011-2012/insult/ateroskleroos_ja_arterid.html)

[2012/insult/ateroskleroos\\_ja\\_arterid.html](http://eope.ehte.ee/best/2011-2012/insult/ateroskleroos_ja_arterid.html) viimati vaadatud 12.05.2013

[23] *Gas Eschang[e](http://encyclopedia.lubopitko-bg.com/Gas_Exchange.html%20viimati%20vaadatud%2005.03.2013)* [http://encyclopedia.lubopitko-bg.com/Gas\\_Exchange.html](http://encyclopedia.lubopitko-bg.com/Gas_Exchange.html) viimati vaadatud 12.05.2013

[24] Südamehaigused. Toimetaja P.Kohava, tõlgitud teosest Sydänsairaudet. Toimetajad: Markku Mäkijärvi, Antti Kivelä, Raimo Kettunen, Hannu Parikka, Sinikka Yli-Mäyry. Kirjastus: ?

[25] *Elektrokardiogram[m](http://et.wikipedia.org/wiki/Elektrokardiogramm%20viimati%20vaadatud%2005.03.2013)* [http://et.wikipedia.org/wiki/Elektrokardiogramm](http://et.wikipedia.org/wiki/Elektrokardiogramm%20viimati%20vaadatud%2005.03.2013) viimati vaadatud 05.03.2013

[26] *Ecg-instruments* [http://www.davita-shop.co.uk/ecg-instruments.html](http://www.davita-shop.co.uk/ecg-instruments.html%20viimati%20vaadatud%2005.03.2013) viimati vaadatud 05.03.2013

[27] *Isheemiatõb[i](http://www.nooruse.ee/Tiiu_Jaanson/sud_ver/isheemiatbi.html)* [http://www.nooruse.ee/Tiiu\\_Jaanson/sud\\_ver/isheemiatbi.html](http://www.nooruse.ee/Tiiu_Jaanson/sud_ver/isheemiatbi.html) viimati vaadatud 05.03.2013

[28] *Südame ultraheli (ehhokardiograafia)* [http://www.koronaar.ee/infarktiga-](http://www.koronaar.ee/infarktiga-haiglas/diagnoosimiseks-tehtavad-uuringud/sudame-ultraheli/)

[haiglas/diagnoosimiseks-tehtavad-uuringud/sudame-ultraheli/](http://www.koronaar.ee/infarktiga-haiglas/diagnoosimiseks-tehtavad-uuringud/sudame-ultraheli/) viimati vaadatud 24.04.2014 [29] Kardioloogia I. Autorid: H.Hanson, K.Kõrge, Ü.Lepp, I.Liiv, S.Maramaa, J.Riiv,

K.Valgma. Kirjastus: Tallinna "Valgus".

[30] *Funktsioo[n](http://et.wikipedia.org/wiki/Funktsioon)* <http://et.wikipedia.org/wiki/Funktsioon> viimati vaadatud 24.04.2013 [31] *Südame rütmihäire[d](http://et.wikipedia.org/wiki/S%C3%BCdame_r%C3%BCtmih%C3%A4ired)*

[http://et.wikipedia.org/wiki/S%C3%BCdame\\_r%C3%BCtmih%C3%A4ired](http://et.wikipedia.org/wiki/S%C3%BCdame_r%C3%BCtmih%C3%A4ired) viimati vaadatud 24.04.2013

[32[\]](http://eurodieet.blogspot.com/2011/04/eurodieedi-uudiskiri-15.html) Eurodieedi uudiskiri 15 [http://eurodieet.blogspot.com/2011/04/eurodieedi-uudiskiri-](http://eurodieet.blogspot.com/2011/04/eurodieedi-uudiskiri-15.html)[15.html](http://eurodieet.blogspot.com/2011/04/eurodieedi-uudiskiri-15.html) viimati vaadatud 12.05.2013

[33] *Acumen EON Basix Heart Rate Monito[r](http://www.healthgoods.com/Acumen_EON_Basix_Heart_Rate_Monitor_p/an-basix.htm)*

[http://www.healthgoods.com/Acumen\\_EON\\_Basix\\_Heart\\_Rate\\_Monitor\\_p/an-basix.htm](http://www.healthgoods.com/Acumen_EON_Basix_Heart_Rate_Monitor_p/an-basix.htm) viimati vaadatud 12.05.2013

[34] *Holter Monitor* <http://drugline.org/ail/pathography/1405/> viimati vaadatud 12.05.2013 [35] *External and Internal Heart Rate Monitoring of the Fetu[s](http://www.hopkinsmedicine.org/healthlibrary/test_procedures/gynecology/external_and_internal_heart_rate_monitoring_of_the_fetus_92,P07776/)*

[http://www.hopkinsmedicine.org/healthlibrary/test\\_procedures/gynecology/external\\_and\\_inter](http://www.hopkinsmedicine.org/healthlibrary/test_procedures/gynecology/external_and_internal_heart_rate_monitoring_of_the_fetus_92,P07776/) [nal\\_heart\\_rate\\_monitoring\\_of\\_the\\_fetus\\_92,P07776/](http://www.hopkinsmedicine.org/healthlibrary/test_procedures/gynecology/external_and_internal_heart_rate_monitoring_of_the_fetus_92,P07776/) viimati vaadatud 12.05.2013

[36] *Electrocardiography* <http://en.wikipedia.org/wiki/Electrocardiography> viimati vaadatud 12.05.201[3](http://en.wikipedia.org/wiki/Electrocardiography)

[37] *Cardiac Monitorin[g](http://en.wikipedia.org/wiki/Cardiac_monitoring)* [http://en.wikipedia.org/wiki/Cardiac\\_monitoring](http://en.wikipedia.org/wiki/Cardiac_monitoring) viimati vaadatud 07.03.2013

[38] *Hand-Grip Heart Rate Monito[r](http://www.vernier.com/products/sensors/hgh-bta/)* <http://www.vernier.com/products/sensors/hgh-bta/> viimati vaadatud 07.03.2013

[39] *Hand-Grip Heart Rate Monitor* <http://www.vernier.com/files/manuals/hgh-bta.pdf> viimati vaadatud 07.03.2013

[40] *Elektrood* <http://et.wikipedia.org/wiki/Elektrood> viimati vaadatud 07.03.2013

[41] *Hand-Grip Heart Rate Monitor* <http://www.vernier.com/products/sensors/hgh-bta/> viimati vaadatud 12.05.2013

[42] *Effect of Coughing on Heart Rat[e](http://www.vernier.com/experiments/hp-a/6/effect_of_coughing_on_heart_rate/)* [http://www.vernier.com/experiments/hp](http://www.vernier.com/experiments/hp-a/6/effect_of_coughing_on_heart_rate/)a/6/effect of coughing on heart rate/ viimati vaadatud 12.05.2013

[43] Arvi Kiik, bakalaureusetöö "LEGO MINDSTORMS NTX robootikakomplektiga ühilduva jõuanduri tutvustus ja ülesanded["](http://comserv.cs.ut.ee/forms/ati_report/downloader.php?file=bae28e9b0025b000c931944864c8489588b8a172)

[http://comserv.cs.ut.ee/forms/ati\\_report/downloader.php?file=bae28e9b0025b000c931944864](http://comserv.cs.ut.ee/forms/ati_report/downloader.php?file=bae28e9b0025b000c931944864c8489588b8a172) [c8489588b8a172](http://comserv.cs.ut.ee/forms/ati_report/downloader.php?file=bae28e9b0025b000c931944864c8489588b8a172) lk 22-23 - viimati vaadatud 11.12.2012

[44] Mihkel Vunk, bakalaureusetöö "LEGO MINDSTORMS NXTga ühilduv käsidünamomeeter["](http://comserv.cs.ut.ee/forms/ati_report/downloader.php?file=1d9744e93db5013d3901e7e0737f659df86be512)

[comserv.cs.ut.ee/forms/ati\\_report/downloader.php?file=1d9744e93db5013d3901e7e0737f659](http://comserv.cs.ut.ee/forms/ati_report/downloader.php?file=1d9744e93db5013d3901e7e0737f659df86be512) [df86be512](http://comserv.cs.ut.ee/forms/ati_report/downloader.php?file=1d9744e93db5013d3901e7e0737f659df86be512) lk 16-28 - viimati vaadatud 11.12.2012

[45] *Using the Vernier Adapter and Vernier Block with LEGO's MINDSTORMS Edu NXT V2.0 softwar[e](http://www.vernier.com/files/nxt/using_the_vernier_sensor_block_2.pdf%20viimati%20vaadatud%2007.03.2013)* [http://www.vernier.com/files/nxt/using\\_the\\_vernier\\_sensor\\_block\\_2.pdf](http://www.vernier.com/files/nxt/using_the_vernier_sensor_block_2.pdf) viimati vaadatud 12.05.2013

[46] *Vernier Sensor Block* [http://www.vernier.com/engineering/lego-nxt/vernier-sensor](http://www.vernier.com/engineering/lego-nxt/vernier-sensor-block/)[block/](http://www.vernier.com/engineering/lego-nxt/vernier-sensor-block/) viimati vaadatud 06.05.2013

[47] *NXT Sensor Adapter* <http://www.vernier.com/products/interfaces/bta-nxt/> viimati vaadatud 01.04.2013

[48] *Sampling rate* [http://en.wikipedia.org/wiki/Sampling\\_rate](http://en.wikipedia.org/wiki/Sampling_rate) viimati vaadatud 07.03.2013

[49] *Time Domain* [http://en.wikipedia.org/wiki/Time\\_domain](http://en.wikipedia.org/wiki/Time_domain) viimati vaadatud 21.04.2013

[50] *Analoogsignaal* <http://et.wikipedia.org/wiki/Analoogsignaal> viimati vaadatud 01.04.2013

[51] *Discrete Signal* [http://en.wikipedia.org/wiki/Discrete\\_signal](http://en.wikipedia.org/wiki/Discrete_signal) viimati vaadatud 01.04.2013

[52] *Heart rate* [http://en.wikipedia.org/wiki/Heart\\_rate](http://en.wikipedia.org/wiki/Heart_rate) viimati vaadatud 01.04.2013

[53] *Sampling rate* [http://en.wikipedia.org/wiki/Sampling\\_rate](http://en.wikipedia.org/wiki/Sampling_rate) viimati vaadatud 12.05.2013

[54] Elektrood<http://et.wikipedia.org/wiki/Elektrood> viimati vaadatud 12.05.2013

# <span id="page-51-0"></span>**LISAD**

## <span id="page-51-1"></span>**LISA 1. E-maili vestlus Vernier'ga**

Selle bakalaureuse töö autori saadetud kiri Vernier'le. Hello!

Can you send me the sensor names, that I have to use NXT-G environment to use hand-grip heart rate monitor. I have already installed the vernier sensor block. Is there any quide for, how to use hand grip heart rate monitor in NXT environment.

Kaspar Kohler

Vernier' poolt tulnud vastus selle bakalaureuse töö autorile. ,Hello,

The hand grip heart rate monitor is one of the sensors that we do not suggest using with the NXT. On our NXT adapter page we list all of the sensors that we suggest can work (scroll to the bottom of the page): [http://www.vernier.com/products/interfaces/bta-nxt/.](http://www.vernier.com/products/interfaces/bta-nxt/)

This sensor requires a fast sampling rate in order to detect heart beats. The NXT with MINDSTORMS software probably does not sample fast enough. We have heard that some of the other software options, like LabVIEW, will allow faster sampling rates. This might be worth looking into.

Sorry I can't be of more help.

All the best, Sam"

#### **Lihtlitsents lõputöö reprodutseerimiseks ja lõputöö üldsusele kättesaadavaks tegemiseks**

Mina Kaspar Kohler

(sünnikuupäev: 17. Märts 1990)

1. annan Tartu Ülikoolile tasuta loa (lihtlitsentsi) enda loodud teose "LEGO Mindstorms NXT-ga ühilduv Vernier' südametöö monitor", mille juhendajad on Anne Villems ja Taavi Duvin,

- 1.1.reprodutseerimiseks säilitamise ja üldsusele kättesaadavaks tegemise eesmärgil, sealhulgas digitaalarhiivi DSpace-is lisamise eesmärgil kuni autoriõiguse kehtivuse tähtaja lõppemiseni;
- 1.2.üldsusele kättesaadavaks tegemiseks Tartu Ülikooli veebikeskkonna kaudu, sealhulgas digitaalarhiivi DSpace´i kaudu kuni autoriõiguse kehtivuse tähtaja lõppemiseni.
- 2. olen teadlik, et punktis 1 nimetatud õigused jäävad alles ka autorile.
- 3. kinnitan, et lihtlitsentsi andmisega ei rikuta teiste isikute intellektuaalomandi ega isikuandmete kaitse seadusest tulenevaid õigusi.

Tartus **10.05.2013**